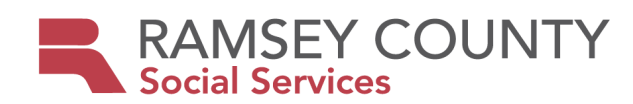

# Aging and Disability Services Consumer Directed Community Supports

Processes and Procedures

February 2024

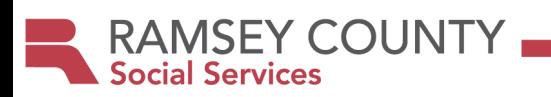

# **CONTENT**

# **Getting Started with CDCS**

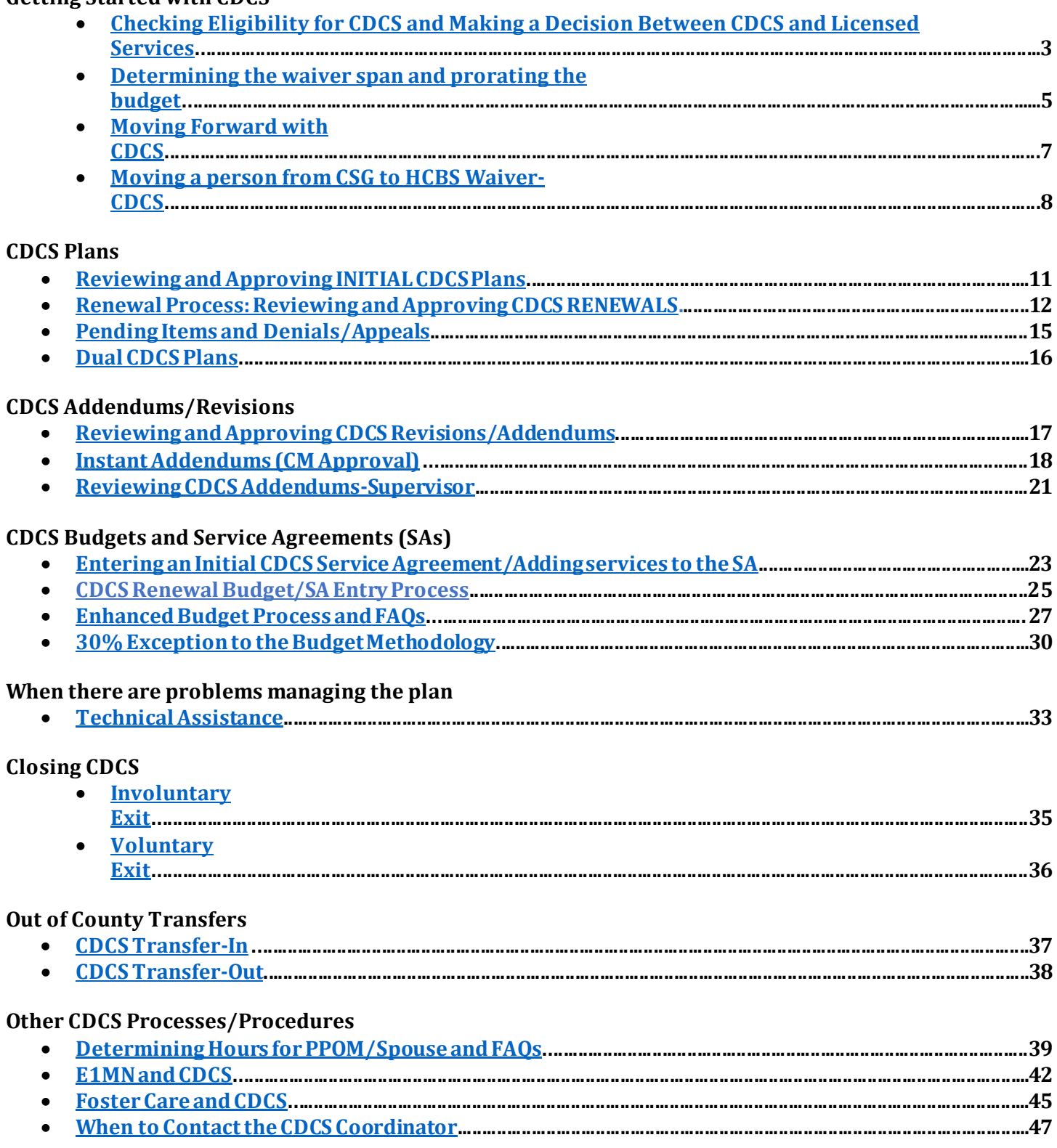

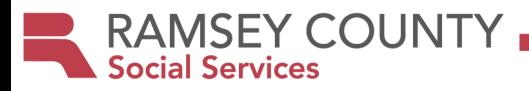

# **Checking Eligibility for CDCS and Making a Decision Between CDCS and Licensed Services**

<span id="page-2-0"></span>**Check Eligibility for CDCS: In order to be eligible for CDCS,** participants must meet the following **[eligibility](https://www.dhs.state.mn.us/main/idcplg?IdcService=GET_DYNAMIC_CONVERSION&RevisionSelectionMethod=LatestReleased&dDocName=CDCS_01)  [criteria](https://www.dhs.state.mn.us/main/idcplg?IdcService=GET_DYNAMIC_CONVERSION&RevisionSelectionMethod=LatestReleased&dDocName=CDCS_01)**:

- Have Medical Assistance based on disability (Except for AC)
- Have waivered services or AC services
- Participant is not receiving any of the following services:
	- o Licensed foster care while residing in a residential setting licensed by DHS
	- o Customized living services.
	- o Integrated community supports.
- Participant is not currently on the Minnesota Restricted Recipient Program, MRRP. (Meaning they were convicted of MA fraud.) **(Coordinator will check when budget requested)**
- For individuals with active child/adult protection cases, case manager should consult with the coordinator to ensure CDCS is a healthy/safe option.

#### **If Eligible, Get the CDCS Budget:**

#### **For DD/CAC/CADI and BI waivers:**

Send a request to the CDCS coordinator at **[SSD.ConsumerDirectedCommunitySupports@CO.RAMSEY.MN.U](mailto:SSD.ConsumerDirectedCommunitySupports@CO.RAMSEY.MN.US)S.**  for the CDCS budget. Include**:** 

- Name
- PMI
- Waiver type

#### **For AC/EW**

Budgets can be found on the current **[DHS-3945 Long-Term Services and Supports Service Rate Limit](https://edocs.dhs.state.mn.us/lfserver/Public/DHS-3945-ENG)s** document**. Find the case mix under the appropriate program to determine the monthly or annual CDCS budget amount.** 

The initial budget/plan will always be prorated, unless already open on a waiver, and transitioning from licensed to CDCS upon renewal. CDCS always starts on the 1st of a month. See **[Determining the waiver span](#page-4-0) and prorating [the budget](#page-4-0)** below!

**Compare CDCS vs. Licensed option-** This requires service planning with the participant/managing party. What do they need? Will the CDCS budget meet their needs? (Remember…an additional 30% MAY be available to those who meet eligibility criteria **[30% Exception to the Budget Methodolog](#page-29-0)y**)

#### **Send and review ORIENTATION PACKET with participant.**

### **CDCS Program Information CDCS Forms**

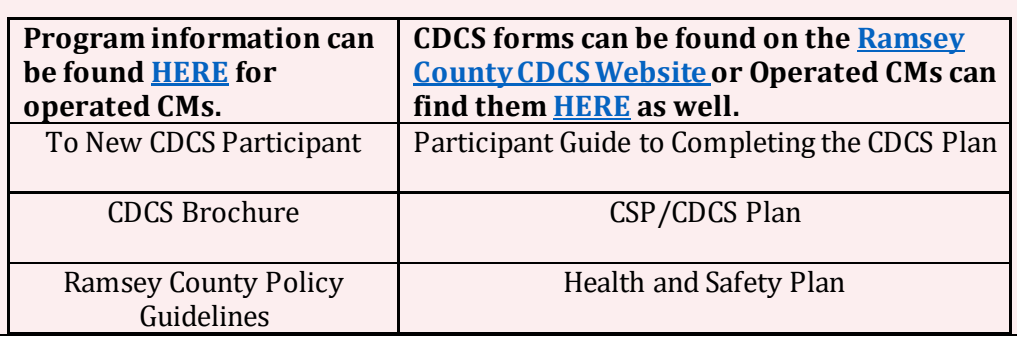

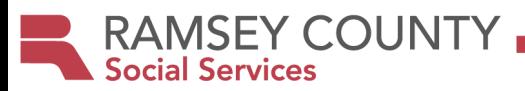

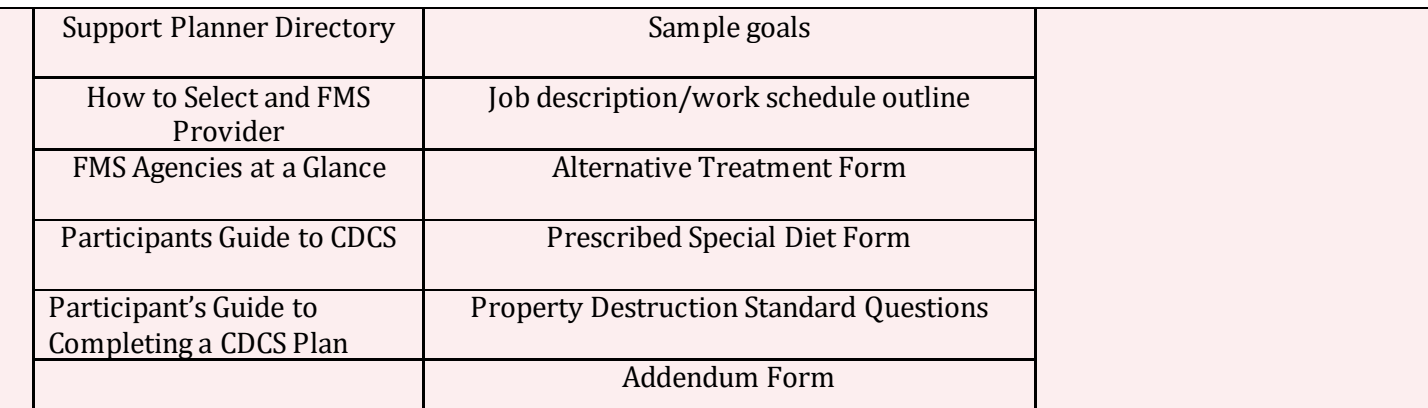

**Have the participant/managing party attend a CDCS training and/or watch the 2 orientation videos.**  *[Department of Human Services CDCS Trainin](https://pathlore.dhs.mn.gov/courseware/DisabilityServices/3-DirectAccess/CDCSparticipant/story_html5.html)g*

*[Ramsey County CDCS Participant training](https://www.ramseycounty.us/residents/assistance-support/assistance/people-disabilities/consumer-directed-community-supports)* 

Hyperlink takes them to the CDCS webpage. Go to "training" and find the language they need*. If there are not trainings in their language, or they can't access the training due to lack of technology, the CM is responsible for providing training prior to the start of CDCS.*

**Verify Completion of the CDCS Training (by verbal report), and that the participant/managing party wishes to move forward with CDCS.** 

(This is very important. Participant/managing party must have a firm understanding of CDCS, the budget, etc. PRIOR to moving on to step 8 of hiring a support planner and choosing an FMS.

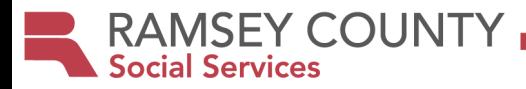

### **Determining the Waiver Span and Prorating the Budget**

<span id="page-4-0"></span>**Determine if a new screening would be needed, determine waiver span, prorate budget if needed, and coordinate ending of existing services with opening of new services. Choose your scenario below:**

#### ☐**Participant is already open on a waiver, and is moving from licensed to CDCS, or the waiver was opened, but no services are in place yet.**

- There is no need for a new screening.
- Budget is based on the last assessment
- Waiver span remains the same
- Budget is prorated, unless switching at renewal.
- CDCS always starts on the first of the month.
- When deciding on a start date, remember that it can take up to a month to take someone through the process of starting CDCS and the initial plan needs to be approved prior to the start date.

#### ☐**Waiver is opening, and participant does not have other services in place.**

- Waiver needs to be opened within 60 days of assessment/screening and can open with Case Management only.
- Establish a start date: CDCS will need to be put in place within 90 days of opening a waiver, and always starts on the 1st of a month. (Note: It can take up to a month to take someone through the process of starting CDCS and the initial plan needs to be approved prior to the start date.
- Determine the end of the waiver span: Waiver span cannot exceed 365 days from the date of assessment. (ex. Assessment done 5/15/23 and is good until 7/14/23. Can't end a span mid-month, so END date would be 6/30/24).
- Budget MUST be prorated.
- Initial plan needs to be approved prior to the start date.
- Review Waiver Opening Process, and complete necessary steps to open the waiver.

### ☐**Waiver is opening, but participant DOES have other services in place, such as MA Homecare Services (PCA, Nursing) or CSG. (NOTE: For CSG, se[e Moving a person from CSG to HCBS Waiver-CDC](#page-8-0)S)**

- When other services are in place, you MUST coordinate the ending of those services, and the start of CDCS to avoid a gap in services
- Waiver needs to be opened within 60 days of assessment/screening, and CDCS needs to start the date the waiver opens. CDCS must start on the 1st of a month, and the plan must be approved prior to the anticipated start date.
- Establish a start date: It can take up to a month to take someone through the process of starting CDCS, though sometimes the process can be quicker if going with the same FMS.
- Determine the end date: Waiver span cannot exceed 365 days from the date of assessment. (ex. Assessment done 5/15/23 and is good until 7/14/23. Can't end a span mid-month, so END date would be 6/30/24).
- **IMPORTANT NOTE:** If you cannot open the waiver w/in 60 days of the assessment AND get someone set up so that CDCS can start the day the waiver opens; you may need to do another screening! If another screening is done, you use THAT screening to determine the start and end dates. (*Workaround for PCA services*- If you need to open the waiver, but there won't be enough time to get a CDCS plan in place, you CAN open, putting the PCA services on the waiver SA for a month, then start CDCS.)
- Budget MUST be prorated.
- Review Waiver Opening Process, and complete necessary steps to open the waiver.

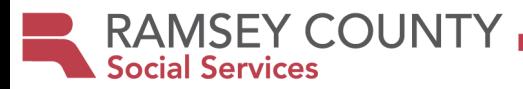

# **Prorate the Budget:**

**DD/CAC/CADI/BI- Take** the annual amount and divide it by 365 to get the daily amount. Then, determine how many days are in the span, and multiply those two numbers together. For example:

Annual Budget: \$27,867.75

Initial waiver span 3/1/23-12/31/23

\$27,867.75/365= \$76.35/day

3/1/23-12/31/23= 306 days

\$76.35 x 306 days= \$23,363.10

#### **Prorated budget for 3/1/23-12/31/23 is \$23,363.10**

#### **AC/EW-**

If the span is less than a year, use the monthly amount and multiply by the number of months in the initial span. If the span is for an entire year, use the annual amount.

**RAMSEY COUNTY Social Services** 

# **Moving Forward with CDCS**

<span id="page-6-0"></span>**Have the participant/managing party choose a Fiscal Management Service Provider (FMS) and Support Planner. (Forms provided in Orientation Packet)**

Note: Support Planners are not required, but strongly recommended at least for the first year.

**Give the prorated budget, waiver span, CSP/CSSP and MnCHOICES Eligibility Summary to the managing party and support planner**, to write the plan. (**NOTE**: If the managing party is writing the plan, you will need to send the CDCS documents to them, if you haven't already. Support Planners have all the documents needed.)

**Review the MnCHOICES Assessment -**

If eligible for 10 or more hours of PCA services and/or they have a HC rating of EN, they could get a 7.5% CDCS **[Budget Enhancement](https://www.dhs.state.mn.us/main/idcplg?IdcService=GET_DYNAMIC_CONVERSION&RevisionSelectionMethod=LatestReleased&dDocName=DHS-309958).** Contact the managing party to see if they are interested. The process for this can be found on the **CDCS Enhanced Budget Process-FAQs** form. Pay attention to the assessed needs…the CDCS plan you will review later, will need to address these assessed needs.

#### **Notify other providers if services will be ending (If applicable)**

- **Licensed Waiver Services** If licensed services were in place, and are not continuing with CDCS, notify the providers of the end date. (If licensed services are continuing within the CDCS plan, these services go IN THE PLAN, but do not have their own line on the SA. Get the provider a vendor agreement when the plan is approved, letting them know they won't have a SA.)
- **MA Homecare Services (PCA, NURSING, RN SUP)** Notify agency if these services are ending. If they continue these services under the waiver, they need to go IN THE PLAN. When doing the SA, you reduce the CDCS line by the amount of the homecare services and put them on their own lines.
- **CSG-** Send an email to *[SSD.ConsumerSupportGrant@CO.RAMSEY.MN.US](mailto:SSD.ConsumerSupportGrant@CO.RAMSEY.MN.US)* to close. If the participant is using the same FMS for CDCS, as they were for CSG, let them know that they are switching programs, give them the effective date, and ask that they initiate any further BG checks/hires needed. If they are using a different FMS, let the FMS know that they are ending CSG.
- **FSG-** Send an email to *[SSD.FamilySupportGrant@CO.RAMSEY.MN.US](mailto:SSD.FamilySupportGrant@CO.RAMSEY.MN.US)* to close.

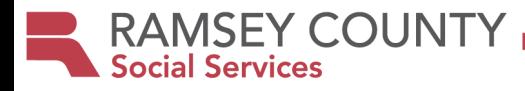

# **Moving a client from CSG to HCBS Waiver/CDCS**

#### **Description**

Client who is currently using Consumer Support Grant (CSG), is determined eligible for a waiver and wants to use CDCS.

#### **Business Owner(s)**

MnCHOICES Assessor, CSG Coordinator, Middle Ground Social Worker, Case Manager, CDCS Coordinator, Account Specialist

#### **Procedure Checklist**

# **Step 1 – Eligibility is assessed by the MnCHOICES Assessor and sent to Middle Ground or Rule 185/DD Case**

#### **Manager.**

- **MnCHOICES Assessor determines waiver eligibility**.
- **MnCHOICES Assessor enters the screening documents in ASAP**, making SURE that the following is done on the screenings to ensure a CDCS budget can be generated:
	- o CCB- Marks "Y"forCDCS on the LTCC screening document.
	- o DD- Puts"48-CDCS" in planned services on the DD screening document.
- **MnCHOICES Assessor indicates interestin CDCS on the Middle Ground Referral Form.**
- **MnCHOICES Assessor completes the CSP and related documents, then sends the waiver referral packet**to:
	- o **CCBWaivers**: Middle Ground- **ssd.adsmgsw@co.ramsey.mn.us** and the CSG coordinator**ssd.consumersupportgrant@co.ramsey.mn.us**

(Notifyingthe CSG coordinator that the person is movingto a waiver from CSG.)

- o **DD Waivers**: Rule 185 Case Manager (see below)
- **MnCHOICES Assessor follows the "Process Map" to ensure correct MA Elig type, SMRT**, **U code removal, etc. The 5181 and 3543 is submitted to Financial Services to get the U code removed**. Fax to: 651-266-3933 or email to 6512663933@rcfax.com. The U code will be removed for 60 days from the assessment date (screening). It will then be put back on automatically if the waiver does not open within those 60 days. U code removal dates are based on the screening date.

#### **Step 2 – Contact is made with the CDCS Coordinator OR Case Manager to give information re: waiver opening.**

#### **For clients without Rule 185 CM (on CSG only), openingCCB waivers with CDCS:**

- **Middle Ground Social Worker will contact the CDCS Coordinator at ssd.consumerdirectedcommunitysupports@co.ramsey.mn.us and give them the following information:**
	- o Client AND guardian's name and PMIforboth, as well as contactinformation.
	- o Assessment date
	- o Waiver Type
	- o Barriers to opening
- **Middle Ground Social Worker will wait for word from the coordinator regarding the waiver open date.** (CSG end date/waiver open date need to be coordinated, ensuring a CDCS plan is in place and making sure it is within 60 days of the assessment.)
- **Middle Ground will, once the waiver open date is determined:**
	- o Follow up to ensure removal of U-Code.
	- $\circ$  Request an Eligibility update (EU) if the waiver open date is more than 60 days from the assessment.

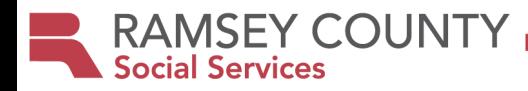

• **Middle Ground will contact CSG Coordinator at ssd.consumersupportgrant@co.ramsey.mn.us to give them the CSG closing date and ask that CSG is closed on the agreed upon date.**

#### **Clients WITH Rule 185 CM, opening CCB waivers with CDCS:**

- **Rule 185 Case Manager will contact Middle Ground SocialWorker at ssd.adsmgsw@co.ramsey.mn.us that the waiver will be opening.**
- **Middle Ground Social Worker will wait for word from the case manager regarding the waiver open date.** (CSG end date/waiver open date need to be coordinated, ensuring a CDCS plan is in place and making sure it is within 60 days of the assessment.)
- **Rule 185 CM will, once the waiver open date is determined:**
	- o Work with financial to make sure U-code is removed.
	- $\circ$  Request an Eligibility update (EU) if the waiver open date is more than 60 days from the assessment.
- **Rule 185 CM will contact CSG Coordinator to give them the CSG closing date and ask that CSG is closed.**

#### **Clients WITH Rule 185 CM, opening DD waivers with CDCS:**

- **Case Manager will determine what date the waiver will open.**
	- o *Coordinate the CSG end date with Fiscal and CSG Coordinator: ssd.consumersupportgrant@co.ramsey.mn.us*
	- o *Coordinate the waiver open date with the Team, ensuring a CDCS plan is in place, and making sure it is within 60 days of the assessment. \*\* Refer to the DD Waiver opening process. \*\**
	- o **Note***: Let the Family know that there are additional requirements for background studies when switching from CSG to CDCS, and that this can take time.*
- **Case Manager will submit 5181 and 3543 to Financial Services to get the U code removed**. Submit as soon as the screening is entered, and youknow the open date. Review the MA process map. Fax to: 651- 266-3933 or email to: 6512663933@rcfax.com. The U code will be removed for 60 days from the assessment date (screening) you put on your 5181. Itwill then be put back on automatically if the waiver does not open within those 60 days. U code removal dates are based on the screening date.

If you must rescreen for the waiver to open, Case Manager should use a Legacy screening doc (DHS-3067). Youwill also have to resubmit the 5181 with the updated screening date to ensure the Ucode is removed.

- **Case Manager follows up to ensure removal of U-Code.**
- **Case Manager will contact CSGcoordinator to give them the CSG closingdate, and ask that CSG is closed**

#### **Step 3- CDCS Coordinator or Case Manager works with participant/managing party to get the CDCS plan in and approved, as well as provide information on CDCS.**

#### **CDCS Coordinator or Case Manager will:**

- **Check for history of fraud**
- **Determine the waiver span, get the budget, and prorate the budget.**
- **Contact Middle Ground Social Worker for CCB waivers** to give them a waiver open date.
- **Contact the client/guardian to explain the CDCS program**, get them the orientation packet materials, send them the link to the DHS training, and give them the upcoming dates forthe next participant trainings.
- <span id="page-8-0"></span>• **Workwiththe family** to choose a Support Planner and FMS, and get a plan submitted. **Note***: Letthem know that there are additional requirements for background studies when switching from CSG to CDCS, and that this can take time.*

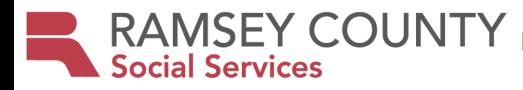

- **CDCS Coordinator approves the plan**, and sends to the managing party, FMS, CM, and support planner if applicable.
- **Contacts Middle Ground SocialWorker if CCB**,to let them know it is ok to open the waiver.

#### **Step 4- Middle Ground Social Worker, CSG Coordinator, or Case Manager**

- **CSG Coordinator closes CSG** services and workgroup, based on the date determined by the CDCS Coordinator or Case Manager. (Must be on the last day of a month)
- **Middle Ground opens CCB waivers, and Case Manager opens DD waivers** based on the date determined by the CDCS coordinator or Case Manager. (Must be on the 1<sup>st</sup> day of the month following CSG closure.)
- **Case Manager is assigned** for those without a case manager.

#### **Step 5: Case Manager uses the SA GUIDE to complete the SA, and submits to Account Specialists, along with the CDCS Plan Approval/Notice of Decision.**

CCBAccountClerk@CO.RAMSEY.MN.USand DDAccountClerk@CO.RAMSEY.MN.US

#### **Step 6: Account Specialist enters the Service Agreement**

Service Agreement is entered, and Account specialist lets Case Manager know.

#### **Notes / Special Instructions**

- Mn Choices Assessor and Case Manager case notes throughout this process.
- Communicationis open between all parties to determine the CSG end date and CDCS start date to ensure that there is not a break in services.

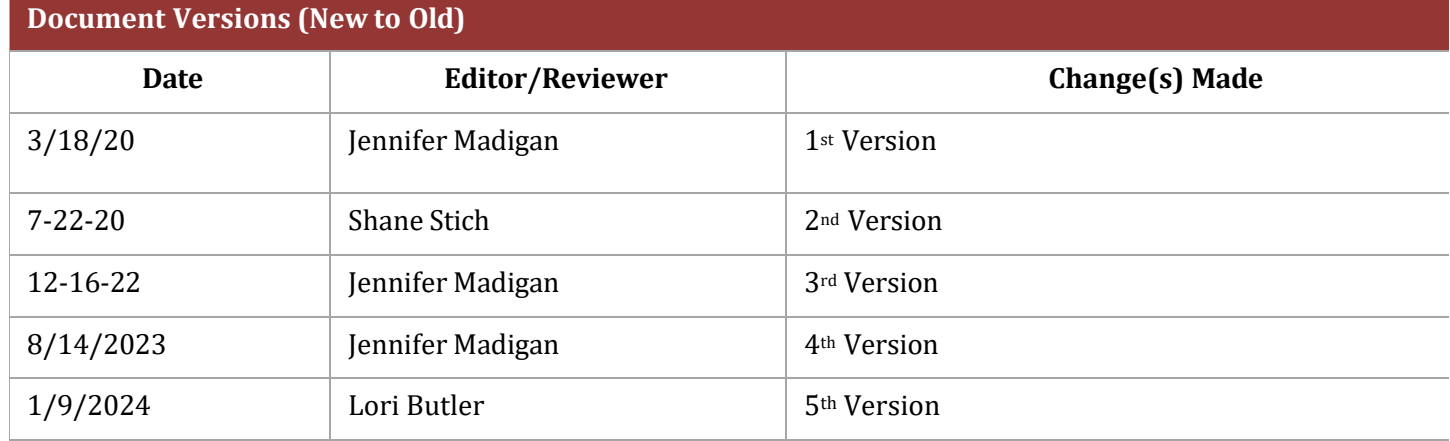

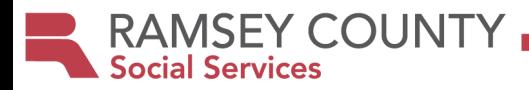

### **Reviewing/Approving INITIAL CDCS Plans**

<span id="page-10-0"></span>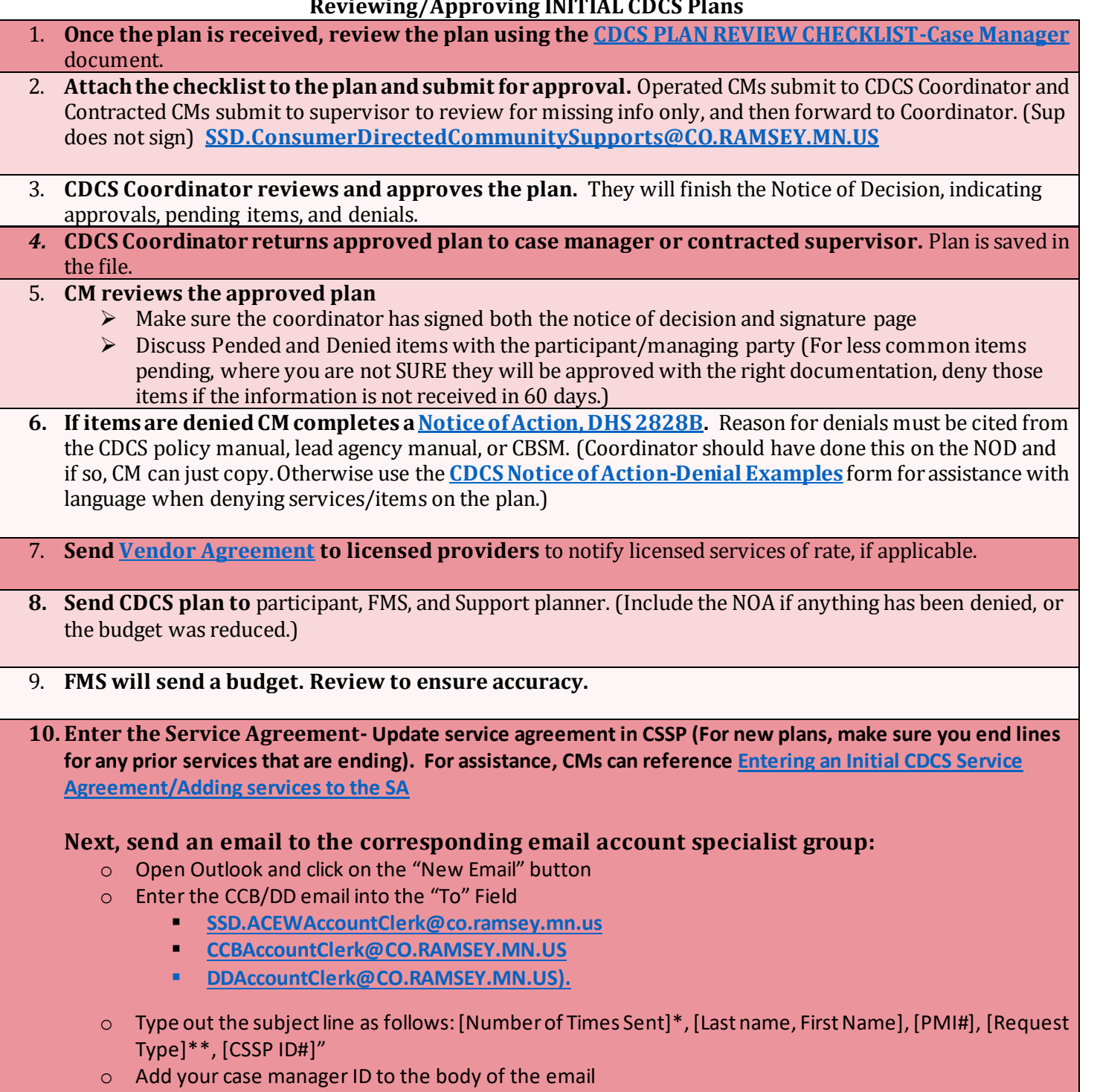

o **Attach Notice of Decision/Cover Sheet**

**RAMSEY COUNTY Social Services** 

# **Renewal Process: Reviewing and Approving CDCS RENEWALS**

#### <span id="page-11-0"></span>**5 MONTHS PRIOR TO THE RENEWAL DATE:**

• **Complete and send 6791E** to MnCHOICES 5 months prior to the CDCS renewal date.

# **60-30 DAYS PRIOR TO THE RENEWAL DATE:**

- MnCHOICES will assess 60-45 days before the start date and enter the screening in MMIS by the  $28<sup>th</sup>$  of the month.
- CM reminds participant/managing party about timelines and encourages them to meet/begin writing the CDCS plan using the previous year's budget.
- **Compete the annual meeting** following the MnCHOICES assessment and discusses assessed needs and items to be addressed in CSP. Obtain release of information for FMS, Support planner. Complete all other annual meeting paperwork.
- If the participant has the 30% Exception, redetermine eligibility, and submit the edoc 6633 form (exception request). Refer to the **[30% Exception to the Budget Methodolog](#page-29-0)y** section in this document for further guidance.
- If the participant has licensed services in the plan, send the rate/s for these services to the MP/SP.
	- o If it's a 6790-rate request 6790 form from provider then run in Mnsp or,
	- o Pull from the curren[t https://edocs.dhs.state.mn.us/lfserver/Public/DHS-3945-ENG\)](https://edocs.dhs.state.mn.us/lfserver/Public/DHS-3945-ENG)
- **Review the MnCHOICES Assessment** 
	- o If they have used the 7.5% Enhanced Budget previously CM should verify with MP, there is still a "qualified worker". Follow guidance in the **[Enhanced Budget](#page-26-0) Process and FAQs** section of this document for further details.
	- $\circ$  If eligible for 10 or more hours of PCA services and/or they have a HC rating of EN, they would be eligible to apply for the 7.5% CDCS **[Budget Enhancement](https://www.dhs.state.mn.us/main/idcplg?IdcService=GET_DYNAMIC_CONVERSION&RevisionSelectionMethod=LatestReleased&dDocName=DHS-309958).** Contact the managing party to see if they are interested. The process for this can be found **[Enhanced Budget](#page-26-0) Process and FAQs** section of this document for further details.
- Pay attention to the assessed needs…the CDCS plan you will review later, will need to address these assessed needs.

### **30 DAYS PRIOR TO THE RENEWAL DATE:**

- **Get the CDCS Budget- Around the 6th or 7th of the month prior to renewal**, case managers will receive the CDCS budget from the No need to request renewal budgets, but if you haven't received by the 10<sup>th</sup> of the month, please email the coordinator to request.
	- o Budgets that are **NOT highlighted**are actual budgets, and the SAs will automatically be entered by the Acct Specialist Leads (Still need to update the CSSPs)
	- o Budgets in YELLOW are temporary, and the account specialists will enter last year's amount for now. (Make sure screenings get entered, because if they don't, they won't be able to enter them.)
	- o Budgets in **BLUE** went down. They will enter the lower amount for now. Let coordinator know if screening is accurate asap.
	- $\circ$  Budgets in RED went way up. They will enter last year's amount for now. Let coordinator know if screening is accurate asap, and if received in enough time, acct specialists can enter it.
- **Immediately send the new budget, or instruction to use last year's budget, to the MP/SP/FMS, asking them to get their plans in asap, stressing that if the plan is received late, there could be a suspension in services.** 
	- o Please attach the MnCHOICES Eligibility Summary to the participant/managing party and support planner if applicable.
	- $\circ$  If using last year's amount, please make sure the team knows this is a temporary budget. If the

MnCHOICES Eligibility Summary is not done yet, send last years.

- **Weekly leading up the renewal date:** CM sends email reminders to get the plan in, and if it's not received on or before the renewal date, services are not approved.
- **Issue Technical Assistance if a plan is late.** (If plan is late because of team member or other extenuating circumstance, may or may not issue TA).

# **WHEN THE PLAN IS RECEIVED, CASE MANAGERS...**

**RAMSEY COUNTY** 

**Social Services** 

- *If a plan is received later in the month or even after the renewal date, prioritize those plans.*
- **Plans received prior to the last week of the month:**<br>  $\circ$  CM reviews as quickly as possible with the **CDCS PL** 
	- o CM reviews as quickly as possible with the **CDCS PLAN REVIEW [CHECKLIST-Case Manage](file://co.ramsey.mn.us/HS/Shared/NEW%20Disability%20Services/CDCS/CDCS%20Processes/CM%20and%20Supervisor%20Checklists.Review.App%20plans/CDCS%20PLAN%20REVIEW%20CHECKLIST-%20Case%20Manager.docx)r**
	- o Request any missing items at this time, so that when the plan is reviewed by supervisor, they can complete the approval.
	- o Attach the **CDCS PLAN REVIEW [CHECKLIST-Case Manager](file://co.ramsey.mn.us/HS/Shared/NEW%20Disability%20Services/CDCS/CDCS%20Processes/CM%20and%20Supervisor%20Checklists.Review.App%20plans/CDCS%20PLAN%20REVIEW%20CHECKLIST-%20Case%20Manager.docx)** and submit the plan to supervisor for approval.
- **Plan is received in the last week of the month:** 
	- o **Review the plan**: Use the **CDCS PLAN REVIEW [CHECKLIST-Case Manage](file://co.ramsey.mn.us/HS/Shared/NEW%20Disability%20Services/CDCS/CDCS%20Processes/CM%20and%20Supervisor%20Checklists.Review.App%20plans/CDCS%20PLAN%20REVIEW%20CHECKLIST-%20Case%20Manager.docx)r** to review the plan.
	- o **Approve staffing only**: As long as all staffing requirements are met (as outlined on the checklist, under "Staffing Requirements") approve "staffing only" to allow for more time for supervisors to review the entire plan
		- On the Notice of Decision, mark "**Staffing ONLY has been approved. The remainder of the plan is pended. Ramsey County has up to 30 days to complete a full review". Sign and date that box.**
		- Send partial approval out to team: NOD with staffing only, CSP, H&S Plan, and signature page with MP and CM signature.
	- o **Submit the plan for comprehensive review/approval to supervisor.** Request any missing items at this time, so that when the plan is reviewed by supervisor, they can complete the approval.

# **SUPERVISOR REVIEW/APPROVAL OF PLAN:**

- Supervisor reviews the plan using the **[CDCS PLAN APPROVAL CHECKLIST-Supervisor](file://co.ramsey.mn.us/HS/Shared/NEW%20Disability%20Services/CDCS/CDCS%20Processes/CM%20and%20Supervisor%20Checklists.Review.App%20plans/CDCS%20PLAN%20APPROVAL%20CHECKLIST-%20Supervisor.docx)** They will finish the Notice of Decision, indicating approvals, pending items, and denials.
- **Note for supervisors re: Denials:** Reason for denials must be cited from the CDCS policy manual, lead agency manual, or CBSM. See the **CDCS Notice of Action-Denial Examples** for assistance with language when denying services/items on the plan.
- **TIPS for Supervisors for quick CDCS plan approval:** 
	- o Move simple plans through quickly.
	- $\circ$  Although we have 30 days to review, we need to approve plans as quickly as possible.
	- $\circ$  Approve "partial" plans so that the approvable goods/services can be utilized while continuing to work on the pended goods/services.
	- $\circ$  Approve with last year's budget if the budget was not available in WMS. Do not wait for the actual budget to approve the CDCS Plan.
	- o Sign and date the plan the date they are received by the agency, as the approval date and not the date that the plan is reviewed.
- **Supervisor returns approved plan to case manager.** Operated supervisors save the approved plan in the CMs EDR, and let the CM know it has been approved. *Contracted supervisors send the approved plan back to the CM.*

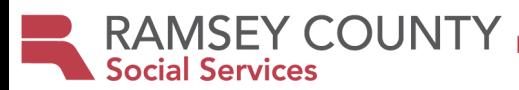

# **PLAN IS APPROVED/CASE MANAGER FOLLOW UP:**

#### • **CM reviews the approved plan**

- $\triangleright$  Make sure supervisor has initialed each approved item on the plan and has signed both the notice of decision and signature page
- $\triangleright$  Discuss Pended and Denied items with the participant/managing party (For less common items pending, where you are not SURE they will be approved with the right documentation, deny those items if the information is not received in 60 days.)
- **If items are denied or if the budget went down from last year, CM complete[s a Notice of Action, DHS](https://edocs.dhs.state.mn.us/lfserver/Public/DHS-2828B-ENG)  [2828B.](https://edocs.dhs.state.mn.us/lfserver/Public/DHS-2828B-ENG)** Reason for denials must be cited from the CDCS policy manual, lead agency manual, or CBSM. (Supervisor should have done this on the NOD and if so, CM can just copy. Otherwise use the **CDCS Notice of Action-Denial Examples** form for assistance with language when denying services/items on the plan.)
- **Send Vendor Agreement to licensed providers** to notify licensed services of rate, if applicable.
- **Send CDCS plan to** participant, FMS, and Support planner. (Include the NOA if anything has been denied, or the budget was reduced.)
- **FMS will send a budget. Review to ensure accuracy.**
- **Service Agreement Entry[: CDCS Renewal Budget/SA Entry Proces](#page-23-0)s**

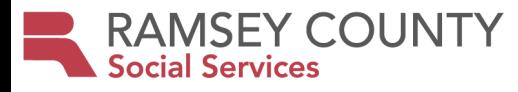

# **Pending Items and Denials/Appeals**

#### <span id="page-14-0"></span>**Pending Items:**

Case manager needs to review the approved plan (initial or renewal) or revision/addendum, checking for pending/denied items:

- If pended items are items that are typically allowed, but we are just missing documentation to approve, the item can remain in pending status until the documentation is received.
- If pended item/s do not meet the criteria above, CM makes contact with the managing party, letting them know that they need to get the requested information in within 60 days, or the item/service will be denied. (CMs should develop a system to track pending items for future follow up)

#### **Denials:**

- Supervisor or Coordinator outlines the reason for denial, citing policy on the notice of decision. NOTE: Language is important should it go to appeal. Use the **CDCS Notice of Action-Denial Examples** document for denial language.
- Case Manager Completes Notice of Action, citing the same reason/policy, to be attached to the plan and send out with the plan.

#### **Appeals:**

- Case Manager Explains the appeal process to the participant, discusses other options to meet the need.
- Appeals Specialist Prepares for and attends appeal.

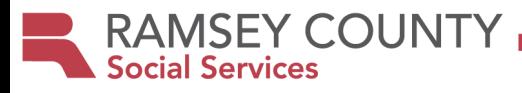

# **CDCS Dual Plan Guidelines**

#### <span id="page-15-0"></span>**Definitions:**

- **Dual Plan:** Dual plans occur when the allocated CDCS budget is split between two separate plans.
- **Joint Legal Custody**: "Joint Legal Custody" means that both parents have equal rights and responsibilities, including the right to participate in major decisions determining the child's upbringing, including education, health care, and religious training. Minnesota Statutes 518.003 subd. 3(a). Legal custody allocation is typically found in a divorce decree.
- **Joint Physical Custody:** "Joint Physical Custody" means that the routine daily care and control and the residence of the child is structured between the parties." Minnesota Statutes 518.03 subd. 3(d). Physical Custody allocation is typically found in a divorce decree.
- **Guardian:** "Guardian" means a person who has qualified as a guardian of a minor or incapacitated person pursuant to appointment by a parent or spouse, or by the court, and includes a limited, emergency, or temporary substitute guardian but not guardian ad litem. Minnesota Statutes 524.5-102 subd. 5.

#### **Guidelines:**

- Both parents/guardians must be listed as the managing party for both plans
- Parents/guardians must agree on how the budget is split between both plans (i.e., budget is split by the percentage of time in both households.)
- Both parents/guardians must consent to the CDCS support plan.
	- o While the services may be documented on two forms, it is still considered one service plan.
	- o Minors only: Parents must consent to the CDCS Support Plan, regardless of the status of joint physical custody or the breakdown of the amount of time the child lives in either home.
- Both parents/guardians must sign both CDCS Support Plans and applicable consents/releases.

#### **Case Manager Limits:**

• A case manager will not review or approve any dual CDCS plans without approval and consent from all parents/guardians.

#### **Service Review:**

- Duplication of goods
	- o Portable item: Must be shared between Households.
	- o Non-portable items: May be covered at both homes

#### **Financial Management Services (FMS)**

- Parents/guardians must use the same FMS/Coordinator
- FMS fees will apply for both plans. Some FMS agencies provide discounts for multiple plans

#### **Support planner services**

• Parents/guardians are not required to use the same Support Planner. Use of separate Support Planners is allowed.

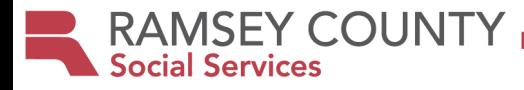

#### **Reviewing and Approving CDCS Revisions/Addendums**

<span id="page-16-0"></span>A "revision" or "Addendum" is a change to the plan, during the service plan year.

If a form is needed, they can either use the **[CDCS Addendum Form.editable](https://www.ramseycounty.us/sites/default/files/Departments/Community%20Human%20Services/CDCS%20Addendum%20Form.editable.docx)** form, or revise their current CDCS plan, by clicking the "Revision" radio button at the top of the document. A drop box appears, allowing them to summarize the change to the plan, as well as updating the lines in the plan and the goal/s.

Use the **Instant [Addendum](#page-17-0)** form to find out who approves (CM or Supervisor), and whether an email is required or an addendum form. CM uses this form to process the addendum if the request requires case manager approval only.

If supervisor approval is indicated, supervisors will approve using the **Reviewing CDCS Addendums-Supervisor** form.

Addendums not accepted within 30 days of the end of the plan, unless for health and safety reasons.

We have 30 days to review, but addendums should be processed/approved as soon as possible.

Make sure all addendums/instant addendums are being saved in the client's file.

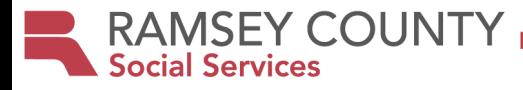

# <span id="page-17-0"></span> **"INSTANT ADDENDUMS"**

#### **An INSTANT ADDENDUM is a change that the Case Manager can approve. They do NOT require supervisor approval.**

**Step 1:** 

**Determine if the addendum you received is an instant addendum.** The following changes can be approved by the case manager, in the following formats:

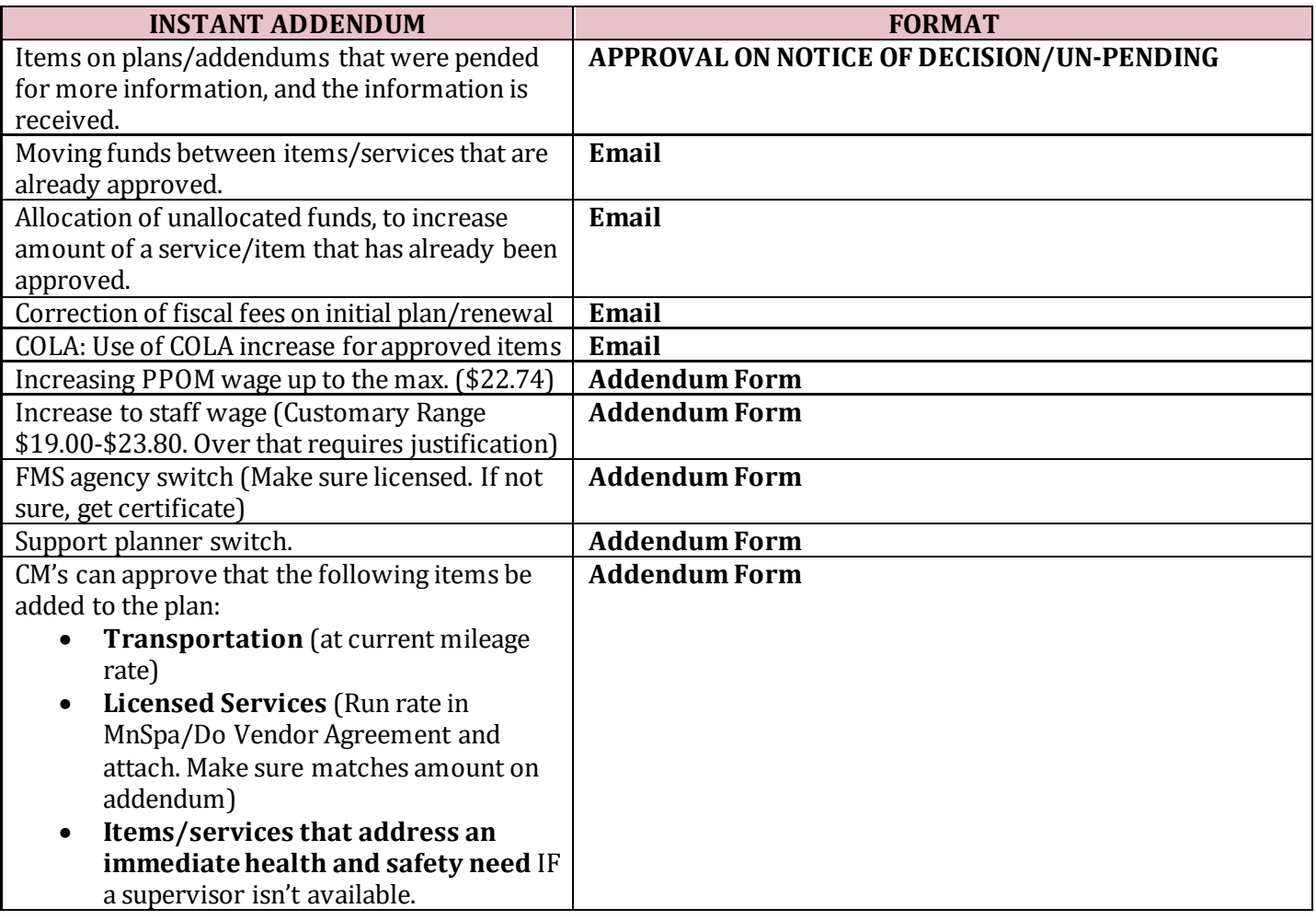

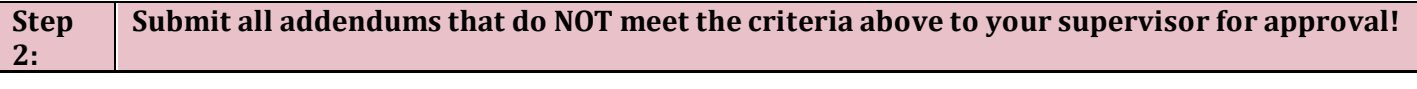

#### **Step 3: Process/Addendum if meets criteria above. (Questions? Ask your supervisor!!)**

# **Approval checklist for ITEMS PENDING ON THE NOTICE OF DECISION**

☐Make sure request is not within 30 days, unless health and safety related. (Some exceptions can be made depending on the situation. Ask supervisor if unsure.)

☐Requested information has been received.

☐Letters of recommendation are from the appropriate professional

☐Alternative Treatment Forms are valid.Make sure it is signed by an MA enrolled Physician, and the NPI number is on the form. (You can look it up on Google) Also, answers to the questions are:<br>1.  $N$  3.  $Y$  5.  $Y$ 

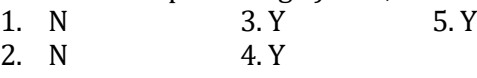

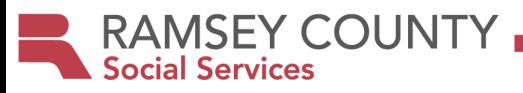

☐Put the date and your initials in "date resolved" space next to the pending item on the Notice of Decision Form. ☐Attach the documentation you received to unpend the item to the Notice of Decision ☐Send to the managing party, FMS, and support planner. ☐Save in your electronic File.

### **Approval checklist for EMAIL/ELECTRONIC CHANGE REQUESTS:**

☐Make sure request is not within 30 days, unless health and safety related. (Some exceptions can be made depending on the situation. Ask supervisor if unsure.)

☐**Make sure requests are allowable, are cost effective, and you have the appropriate documentation. (Check the Ramsey County Policy Guidelines. Info on staffing is below)**Check to see what is already approved, so you don't go over the customary amounts. (Justification needed to go over the customary amounts.) ☐Make sure managing party emails that they agree, reply that you approve the addendum, sending to managing party, FMS, and support planner.

☐Save the email in the electronic file and print for your file if you have a paper file.

#### **Approval Checklist for ADDENDUM FORMS:**

 $\Box$ Make sure request is not within 30 days, unless health and safety related

☐**Make sure requests are allowable, are cost effective, and you have the appropriate documentation. (Check the Ramsey County Policy Guidelines. Info on staffing is below)**Check to see what is already approved, so you don't go over the customary amounts. (Justification needed to go over the customary amounts.) ☐Attach MnSpa Rate and Vendor agreement for Licensed Services.

☐**Paper addendums**: Sign/Scan/Send to managing party, FMS, and support planner. Save in your electronic file. Get a managing party signature OR if received by email, check the box that MP agrees.

☐**Electronic Addendums:** Sign electronically or, reply, stating that you "Approve this addendum". Send to managing party, FMS, and support planner. Save in electronic file.

### **DOCUMENTATION NEEDED FOR STAFFING IN THE PLAN**

#### **Paid parent of Minor/Paid Parent of Spouse-**

☐ \$22.74 max. Max hours for paid spouse is 60 hrs/wk. Max hours for PPOM is 60 hrs/wk (one parent) and 80 hrs/wk (2 parents) between all kids using CDCS and CFSS. *PLEASE SEE RC Policy Guidelines and RC Processes and procedures on Determining PPOM/Spouse Hours when requesting over 40/week for approval process!*

☐Does the PPOM schedule/hours "make sense" for the person, based on their age and assessed needs? ☐Job Description- Personal assistance ONLY, *above and beyond typical parenting for the child's age*. Job duties "make sense" for the person. No nursing duties, GJ tube feedings or med admin. No employment activities in FIND stage.

☐Job schedule- Scheduled hours match budgeted hours.

 $\Box$ If more than one person in the HH is on CDCS or CSG, need a family schedule, showing no overlap.  $\Box$  If requesting PPOM, need at least ONE dependency on assessment. If CCB, check LTC Screening Doc. If DD, check MnCHOICES Eligibility Summary or, if legacy doc used to do assessment, complete and attach DHS 3428C

#### **Staffing-**

☐\$19.00-\$23.60/hour. If requesting over the max, needs to be justified in plan. Consult w/ coordinator for requests above \$27.50. May not be customary/reasonable.

☐See RC Policy guidelines on how to handle overtime requests.

 $\Box$  Make sure that there are 8 union holidays budgeted, or there is narrative about not using them.

☐Staff job description- Job duties "make sense" for the person. No nursing duties or med admin. No employment activities in FIND stage.

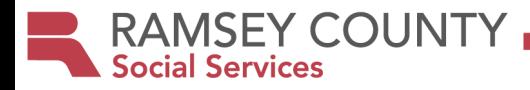

☐**Staff schedule needed only if** there is a PPOM or spouse on the plan, working over 40 hours/week, or if there are Multiple individuals in the HH using CDCS, a family schedule is required.

### **Shared services-**

☐ Shared Care wages follow guidelines- See "Establishing Hourly Wages for Staff" in policy guidelines.

 $\square$  [Shared Services Checklist-](https://www.ramseycounty.us/sites/default/files/Departments/Community%20Human%20Services/Shared%20Services%20Checklist.docx) CM completes and submits with the plan

☐ [Shared services agreement-DHS 6633D-](https://edocs.dhs.state.mn.us/lfserver/Public/DHS-6633D-ENG) Completed Shared Services Agreement

□ Shared work schedule

**Licensed services (Respite, IHFS, ILS, DT&H, Employment Services)-** Must only approve rate set in MnSpa ☐Do a *screen shot* of the rate and complete a *vendor agreement.*

### **Caregiver relief (Unlicensed Respite)**

☐ \$19.00-\$23.80/hour**.** If the requested wage exceeds this, justification must be documented in the CSP

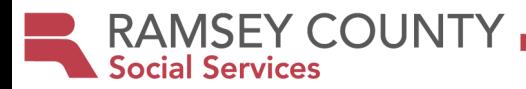

### **Reviewing CDCS Addendums-Supervisor**

# <span id="page-20-0"></span>SITUATIONS BELOW ARE CONSIDERED "INSTANT ADDENDUMS. **STEP 1: MAKE SURE IT IS NOT AN "INSTANT ADDENDUM". IF IT IS, GIVE BACK TO THE CM. THE**

- $\triangleright$  Allocation of unallocated funds, to increase amount of a service/item that has already been approved.
- $\triangleright$  Correction of fiscal fees on initial plan/renewal.
- COLA: Use of COLA increase for approved items.
- $\triangleright$  FMS agency switch
- $\triangleright$  Support planner switch.
- $\triangleright$  CM's can approve that the following items be added to the plan:
	- **Transportation**
	- **Licensed Services**
	- **Items pending on plans:** When documentation that was requested is received, CM's can approve. Ex. receive alternative treatment form, letters of recommendation, etc.

# **STEP 2: REVIEW THE ADDENDUM**

 $\mathcal{L}_{\mathcal{A}}$  the addenium received by the agency w/in the last  $30$  days of the plan year? (May have to check with CM) **YES-** If for critical health and safety, approve. Otherwise, deny the addendum with this reason, "Your addendum requesting \_\_\_\_\_\_\_\_\_has been denied, as it was received within the last 30 days of the plan year and is not related to critical health and safety. The signed participation agreement on your plan states that "no changes or revisions can be made to the CDCS Community Support Plan and/or CDCS budget during the last 30 days of the plan year, unless approved by the assigned case manager or care coordinator for reasons of critical health and safety. Please put the \_\_\_\_\_\_ on your next plan. **NOTE: ASK CM TO COMPLETE A NOA with this language to attach to denial.** 

. **NO-** Accept and review addendum

 $\Box$ Is addendum signed by either the CM or participant/managing party?

☐For each service/item requested, is there a description/goal, need based on the disability, and the cost? Are the items cost effective?

☐Use RC Policy Guidelines to determine if allowable, and to see what documentation is needed to approve. (Documentation needed if adding staffing is on page 2.)

# **If Step 3: TAKE ACTION ON THE ADDENDUM**

☐Write on top of the addm "CDCS amount \$\_\_\_\_\_\_-Adjust SA." or complete a Notice of Decision with new budget.  $\Box$ If decreasing, instruct CM to send a notice of action.

#### **If all approved:**

☐Sign and date the addendum.

# **If a portion is approved, but some pending or denied:**

 $\Box$ Indicate on the addm what is approved, what is pended, and what is denied (next to the items on the addendum), sign and date.

☐Complete a Notice of Decision, listing items pended and/or denied.

 $\Box$  If denying something, instruct CM to complete a Notice of Action.

**If all is denied:** 

☐Don't sign addm, complete a Notice of Decision, denying the item/items, instruct CM to do Notice of Action.

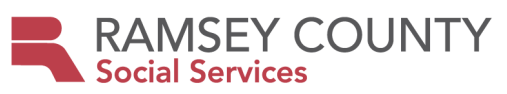

# **Step 4: ADDENDUM GETS SENT TO TEAM**

☐**Supervisor sends to Case Manager,** CM sends to participant/Managing Party, FMS, and Support planner, and saves in their file.

#### **DOCUMENTATION NEEDED WHEN ADDING STAFFING**

#### **Paid parent of Minor/Paid Parent of Spouse-**

☐ \$22.74 max. Max hours for paid spouse is 60 hrs/wk. Max hours for PPOM is 60 hrs/wk (one parent) and 80 hrs/wk (2 parents) between all kids using CDCS and CFSS. *PLEASE SEE RC Policy Guidelines and RC Processes and procedures on Determining PPOM/Spouse Hours when requesting over 40/week for approval process!*

☐Does the PPOM schedule/hours "make sense" for the person, based on their age and assessed needs? ☐Job Description- Personal assistance ONLY, *above and beyond typical parenting for the child's age*. Job duties "make sense" for the person. No nursing duties, GJ tube feedings or med admin. No employment activities in FIND stage.

 $\square$ Job schedule- Scheduled hours match budgeted hours.

 $\Box$ If more than one person in the HH is on CDCS or CSG, need a family schedule, showing no overlap. ☐ If requesting PPOM, need at least ONE dependency on assessment. If CCB, check LTC Screening Doc. If DD, check MnCHOICES Eligibility Summary or, if legacy doc used to do assessment, complete and attach DHS 3428C

#### **Staffing-**

 $\square$ \$19.00-\$23.60/hour. If requesting over the max, needs to be justified in plan. Consult w/ coordinator for requests above \$27.50. May not be customary/reasonable.

☐See RC Policy guidelines on how to handle overtime requests.

 $\Box$  Make sure that there are 8 union holidays budgeted, or there is narrative about not using them.

☐Staff job description- Job duties "make sense" for the person. No nursing duties or med admin. No employment activities in FIND stage.

☐**Staff schedule needed only if** there is a PPOM or spouse on the plan, working over 40 hours/week, or if there are Multiple individuals in the HH using CDCS, a family schedule is required.

#### **Shared services-**

 $\Box$  Shared Care wages follow guidelines- See "Establishing Hourly Wages for Staff" in policy guidelines.

 $\Box$  [Shared Services Checklist-](https://www.ramseycounty.us/sites/default/files/Departments/Community%20Human%20Services/Shared%20Services%20Checklist.docx)CM completes and submits with the plan

☐ [Shared services agreement-DHS 6633D-](https://edocs.dhs.state.mn.us/lfserver/Public/DHS-6633D-ENG) Completed Shared Services Agreement

☐ Shared work schedule

**Licensed services (Respite, IHFS, ILS, DT&H, Employment Services)-** Must only approve rate set in MnSpa

☐Do a *screen shot* of the rate and complete a *vendor agreement.*

#### **Caregiver relief/Unlicensed Respite:**

☐ \$19.00-\$23.80/hour**.** If requesting over this, needs to be justified in plan.

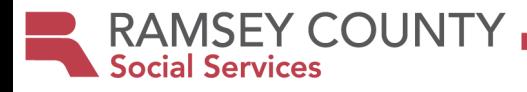

**Entering an Initial CDCS Service Agreement/Adding services to the SA**

<span id="page-22-0"></span>**NOTE:** For instructions on **Renewal SAs, go to [CDCS Renewal Budget/SA Entry Process](#page-23-0).**

#### **STEP 1: UPDATE THE SERVICE AGREEEMENT IN THE CSSP:**

**The services in GRAY are the services that should be entered on every CDCS CSSP Service Agreement, broken down by waiver type.** 

**The services in WHITE represent an example of when MA Homecare Services are used with CDCS...in this case, PCA and RN Supervision. MA Homecare Services are are listed in the plan, and come from the CDCS budget amount. On the Service Agreement, the CDCS Budget is REDUCED by the amount allocated to MA Homecare Services.** 

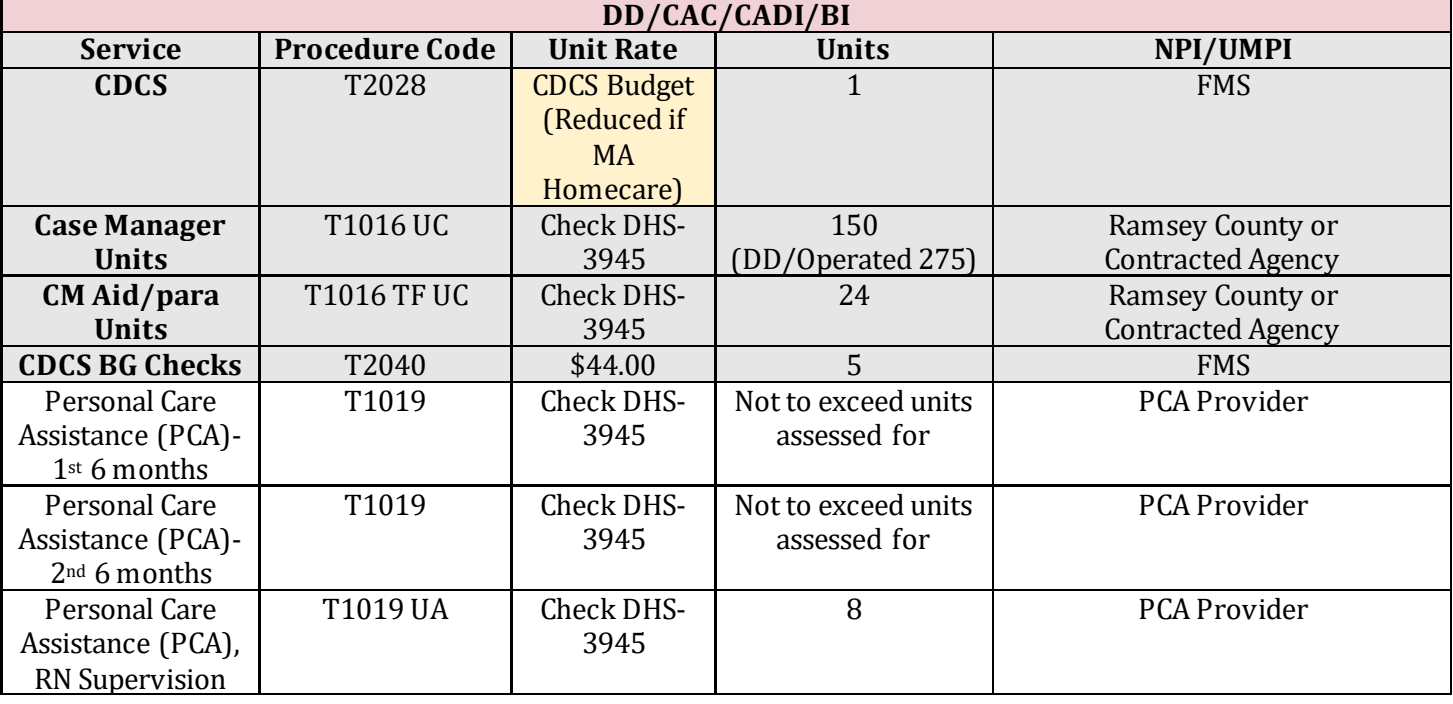

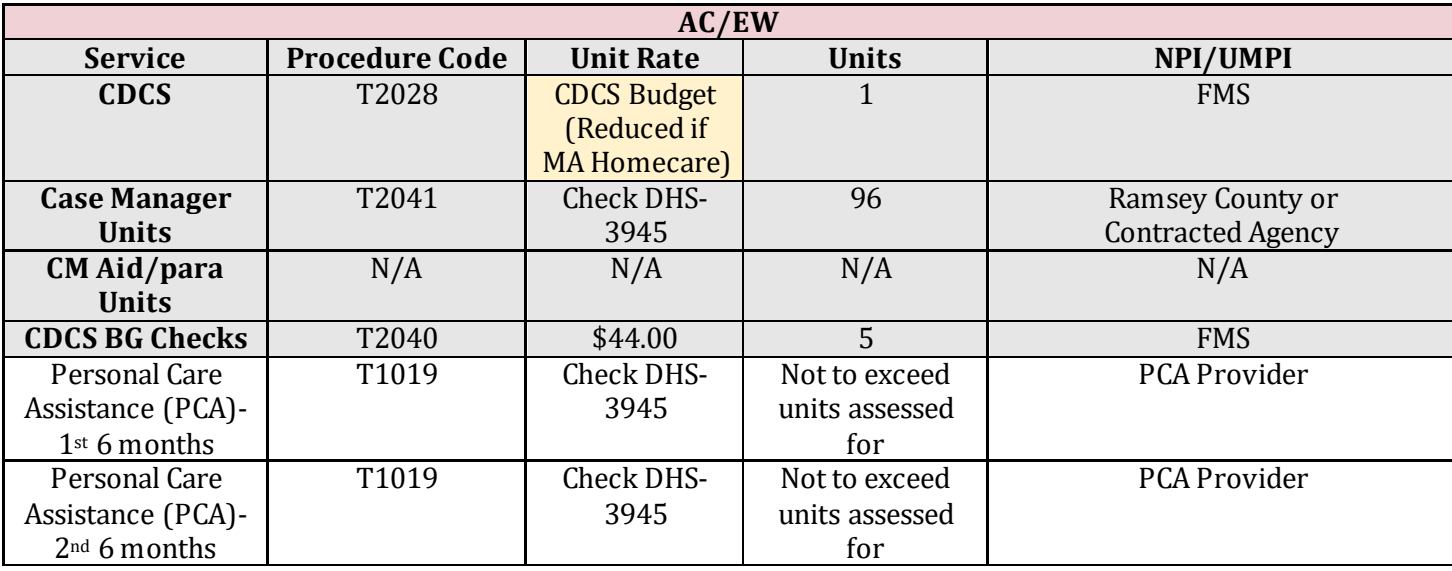

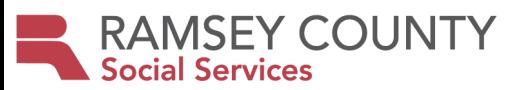

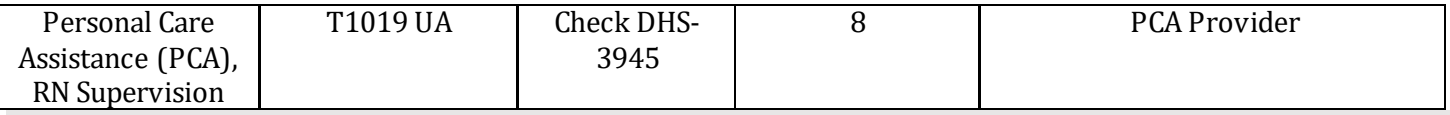

**Important Note re MA Homecare Services:** 

**There are SEVERAL home care services that could be added. You can find the Services/Procedure Codes/Unit Rates on the DHS-3945. If these services are added you MUST reduce the CDCS amount accordingly.** 

**Adding Home/vehicle/assistive technology assessments and Home/Vehicle mod install: For DD/CAC/CADI and BI only- If applicable, the following services are to be authorized OUTSIDE of the CDCS budget amount upon receiving the appropriate amendment approval. Assessments never come from the CDCS budget. The first \$5000 from Home/Vehicle mods/Assistive technology comes from CDCS. (FOR AC/EW, these must come from the CDCS allocation and the CDCS budget on the SA would be reduced.)**

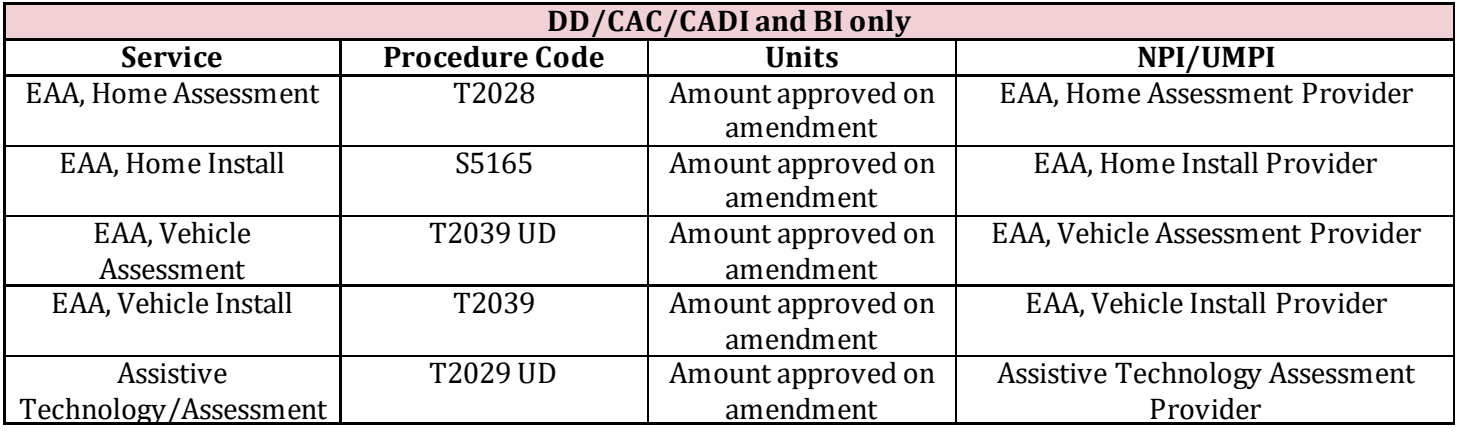

#### **STEP 2: Get the Service Agreement entered in MMIS:**

#### **Send an email to the corresponding email account specialist group:**

**[SSD.ACEWAccountClerk@co.ramsey.mn.u](mailto:SSD.ACEWAccountClerk@co.ramsey.mn.us)[s, CCBAccountClerk@CO.RAMSEY.MN](mailto:CCBAccountClerk@CO.RAMSEY.MN.US).US, [DDAccountClerk@CO.RAMSEY.MN.U](mailto:DDAccountClerk@CO.RAMSEY.MN.US)S).**

- ▶ Open Outlook and click on the "New Email" button
- Enter the CCB/DD email into the "To" Field
- $\triangleright$  Type out the subject line as follows: [Number of Times Sent] \*, [Last name, First Name], [PMI#], [Request Type] \*\*, [CSSP ID#]"
- $\triangleright$  Add your case manager ID to the body of the email
- **Attach the approved Notice of Decision/Cover Sheet for initial plans**
- <span id="page-23-0"></span> **If you are starting CDCS under CADI and CDCS is not marked "Y" you will need to submit a screening doc with your SA request, changing CDCS to "Y",** using 07 for Activity Type and 98 for Assessment result. Activity date and Effective date should be the date that CDCS will start.

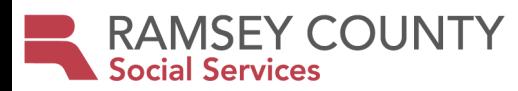

# CDCS Renewal Budget/SA Entry Process

#### CDCS Coordinator will:

- The month PRIOR to CDCS renewal, CDCS coordinator will pull renewal budgets for DD/CCB waivers when WMS is available (around the 5<sup>th</sup> or 6<sup>th</sup> of the month). For AC/EW, coordinator will calculate budgets based on the case mix from the current screening.
- Give the budgets to the Account Specialist Leads to enter. Place the spreadsheets with monthly CDCS budgets in S:\NEW Disability Services\CDCS\Account Specialist Monthly Spreadsheet to be accessed by Shane, Tom, Laurel, and Melissa.
- Send renewal budgets to the case managers (or contracted agency supervisors, to disseminate to case managers).

#### Account Specialists will:

- The 3<sup>rd</sup> week of the month, prior to renewal, access a spreadsheet with the monthly budgets in the S:\NEW Disability Services\CDCS\Account Specialist Monthly Spreadsheet. Enter the CDCS line with the actual or temporary budget found in the "Current Budget" column on the spreadsheet (DD/CCB).
	- o Green- Actual budget (Note: will not be highlighted green on email sent to CMs)
	- o Yellow- Last year's budget/TEMP
	- o Blue-Budget significantly decreased/TEMP (may change)
	- o Red- Budget significantly increased/entering last year's amount/TEMP (may change)
- Enter the standard units for CM, Para (except for EW/AC), and CDCS Background Studies. This should be the same as last span.
- If there is no screening entered, enter the SA in MMIS and it will be suspended. Make a note on the spreadsheet.
- If there are MA homecare services on the previous SA (as referenced by the list that was pulled with MA Homecare Codes) enter a temporary CDCS line in the amount of \$10k. Make a note of this on the spreadsheet. (In this case, CMs will need to request a change once the plan is in.)
- If the budget cannot be entered for any other reason, Account Specialist will make a note of that on the spreadsheet.
- When budgets are entered, notify CDCS coordinator so that she can follow up with CMs on the ones that could not be entered.

#### CDCS Coordinator will:

- Follow up with CMs in situations where the screening wasn't entered so that they can connect with MnCHOICES assessor to get it entered.
- Follow up with CMs where there are MA Homecare (PCA, Nursing, etc.) services on the plan, and a temporary SA in the amount of \$10k was entered.
- Follow up with CMs on budgets that couldn't be entered for any other reason.

#### Case Managers will:

For actual renewal budgets- (Amounts are NOT highlighted)

- These SAs will be entered by the Acct Specialist Leads, so no need to send a SA request!
- If the *budget is lower than last year, please be sure to send the DHS 2828A* to notify them of the reduction.
- Update the CSSPs. Once all information has been entered on CSSP to support the services on the SA, CM will approve the SA service lines and close CSSP. (Your CSSP MUST match the SA entered)

CM will follow the SA Guide and instructions below, depending on the situation. To email SA requests to Account Specialists:

- Open Outlook and click on the "New Email" button
- Enter the CCB/DD email into the "To" Field

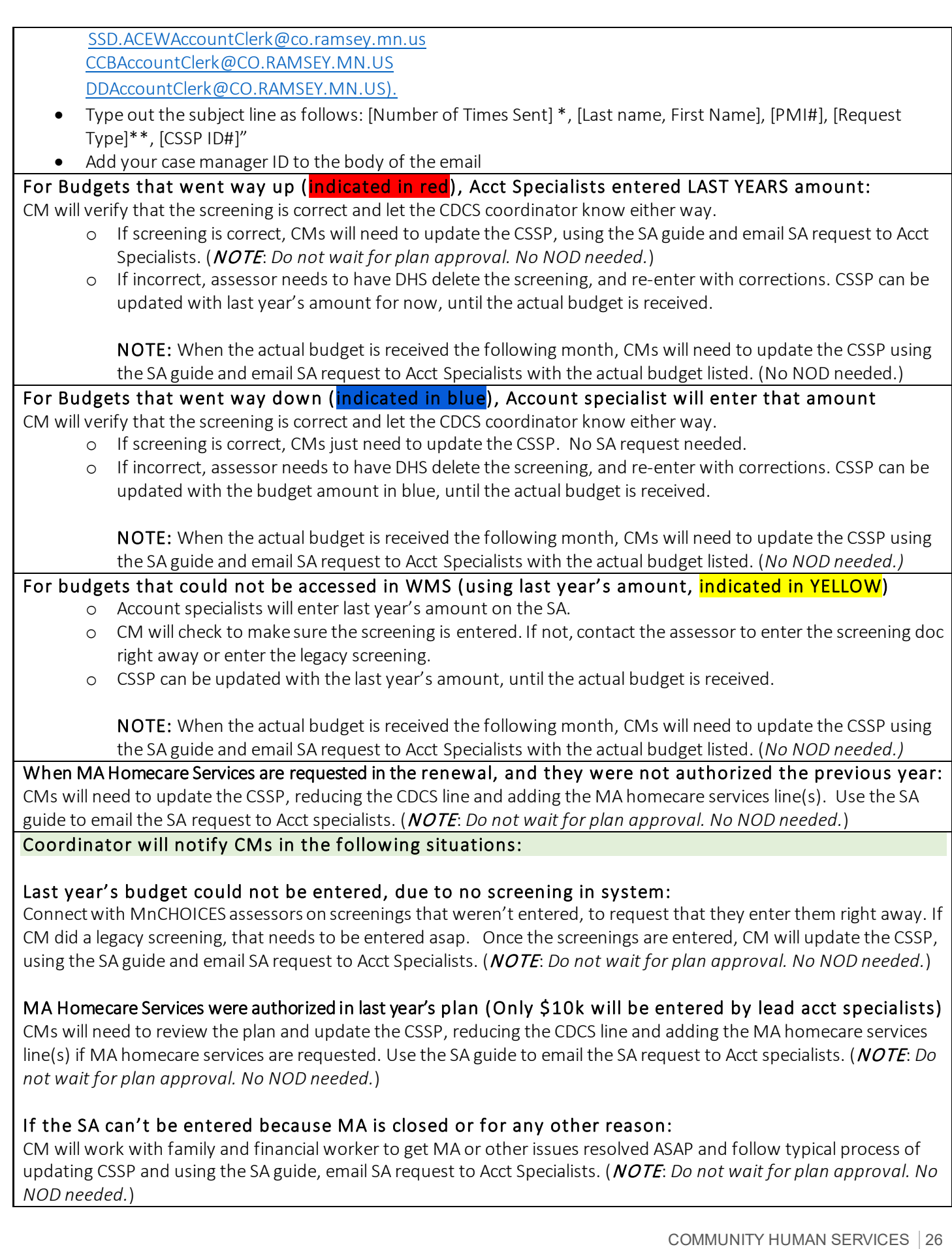

RAMSEY COUNTY

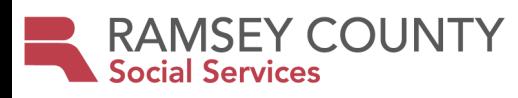

# **CDCS Enhanced Budget Process/FAQs**

<span id="page-26-0"></span>The purpose of the CDCS enhanced budget is to help people with high needs attract and retain qualified workers. Go [HERE](https://www.dhs.state.mn.us/main/idcplg?IdcService=GET_DYNAMIC_CONVERSION&RevisionSelectionMethod=LatestReleased&dDocName=DHS-309958) for more information. In short, a 7.5% CDCS enhanced budget is available to increase wages/benefits for qualified workers. **Initial Eligibility Process is as follows:**

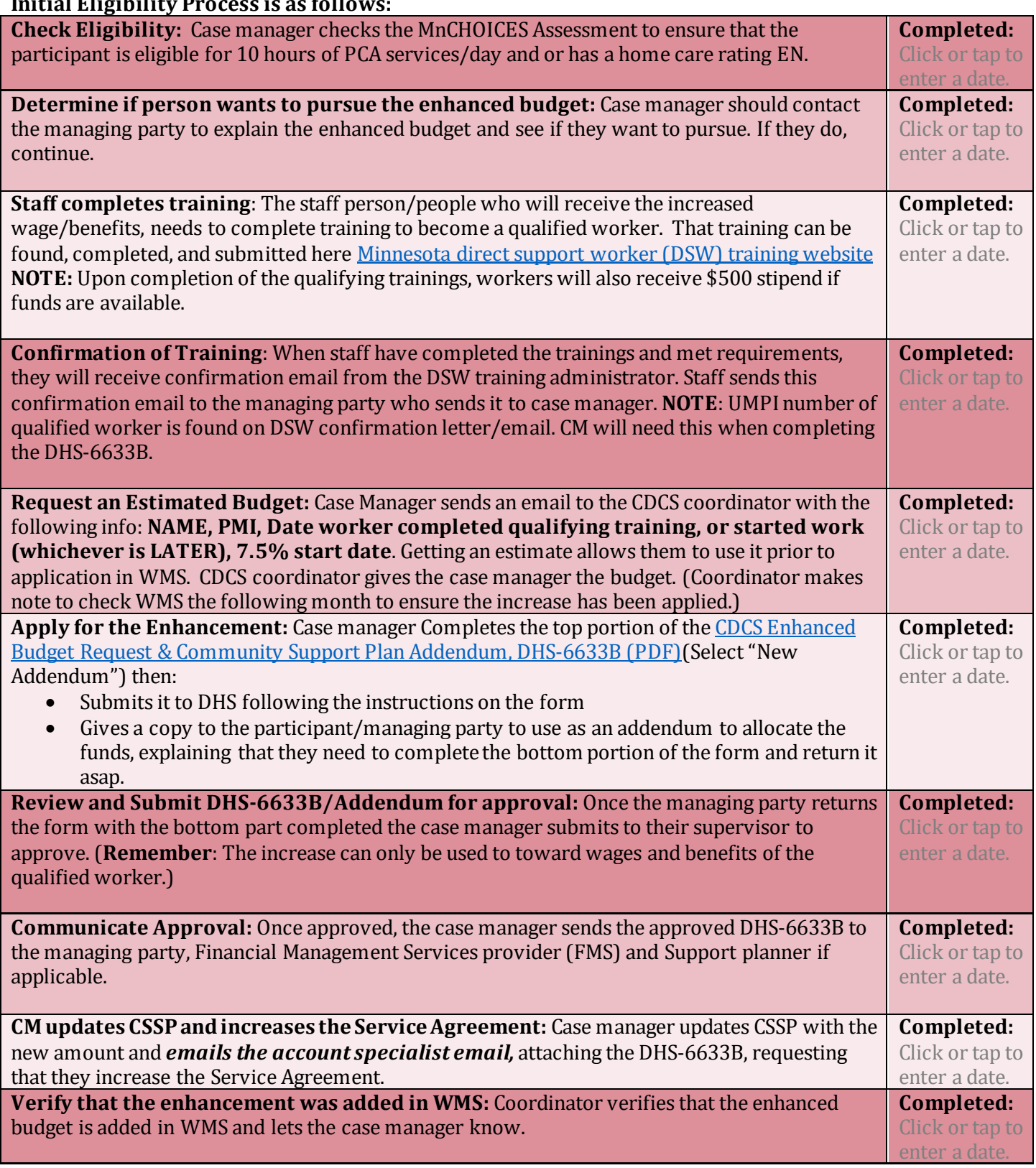

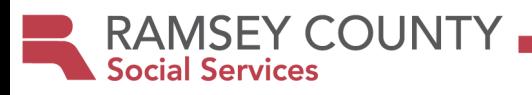

# **Reassessments-Determining Continued Eligibility**

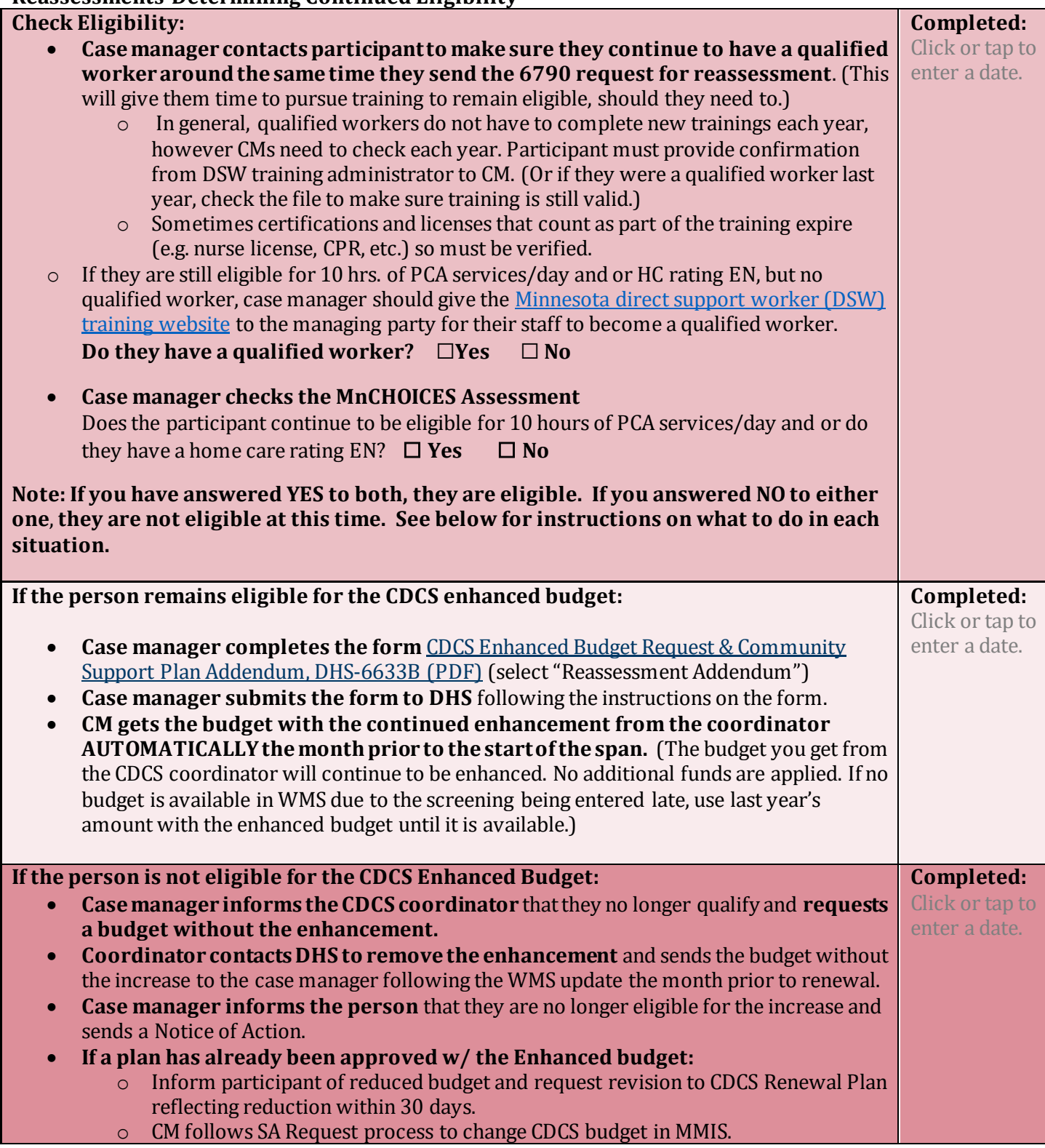

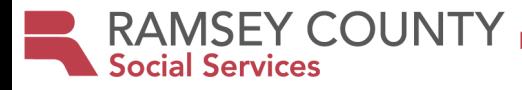

# **Enhanced Budget FAQ's:**

#### **Is the Enhanced Budget available under all waivers?**

*Yes. The enhanced budget is available under the DD, CADI, CAC, BI, EW waivers and Alternative Care Program.* 

#### **Who is responsible for getting the letter of confirmation that a worker has completed the qualified training?**

*Once the worker has completed the qualifying training, the "DSW training administrator confirms the worker met requirements and emails a confirmation letter to the worker". Then, "the worker gives the administrator's confirmation letter to the person (participant)." The participant is responsible to contact "the lead agency case manager/care coordinator and gives them the worker's confirmation letter."*

#### **Will the case manager receive confirmation from DHS when the enhanced budget request is processed?**

*No. The Ramsey County CDCS Coordinator will check the Waiver Management System to make sure it has been applied and communicate this to the case manager.* 

#### **Does the participant need to do an addendum to allocate the additional funds to staff wages/benefits the first year of eligibility?**

*The managing party needs to complete the bottom portion of the CDCS Enhanced [Budget Request &](https://edocs.dhs.state.mn.us/lfserver/Public/DHS-6633B-ENG)  Community [Support Plan Addendum, DHS-6633B \(PDF\)](https://edocs.dhs.state.mn.us/lfserver/Public/DHS-6633B-ENG).* 

### **Will my CDCS budget be increased by 7.5% for each qualified worker?**

*No. Regardless of the number of workers who have completed the qualifying trainings, the person's budget can be enhanced by 7.5% only once during the service plan year."* 

#### **Can I decide to use the additional funds in any way I see fit?**

*No, additional funds must be allocated toward the wages and/or benefits of the qualified worker(s), and can be applied in the personal assistance service category for the qualified worker*

# **Can the budget enhancement be applied retroactively?**

*Yes, but only back to the first of the month that both components of the enhanced budget eligibility were met. (For example, let's say that they started working 1/15/2017, and completed the trainings 10/23/2020. You would put 10/23/20 on the form because that is the date that BOTH components of the eligibility criteria for the person's ability to receive the enhanced budget were met (i.e., person is being served by a qualified worker). On the other hand, if they completed the trainings on 10/23/2020, but they weren't hired to work with the CDCS participant until 11/25/20, then you would put 11/25/20, because that is the date the person met both components of the enhanced budget eligibility.* 

### **How long does the Budget Enhancement last? Does eligibility need to be determined at each renewal?**  *The enhanced budget is effective through the end of the person's plan year, at which point eligibility will need to be reassessed using the Renewal Process above.*

# **Does the qualifyingworker need to take trainings each year to maintain their status as a qualified worker?**  *In general, qualified workers do not have to complete new trainings each year, however there are certain*

*trainings/certifications that expire. In that case, they would need to take another training and case manager should give th[e Minnesota direct support worker \(DSW\)](https://www.minnesotadswtraining.com/) training website to the managing party for their staff.*

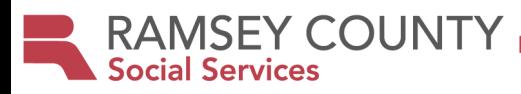

# **CDCS 30% Exception Process for CCB and DD/FAQs**

<span id="page-29-0"></span>**DETERMINING ELIGIBILITY:** Participants are eligible for an additional 30% if they meet ALL of the criteria in one of the following three scenario's:

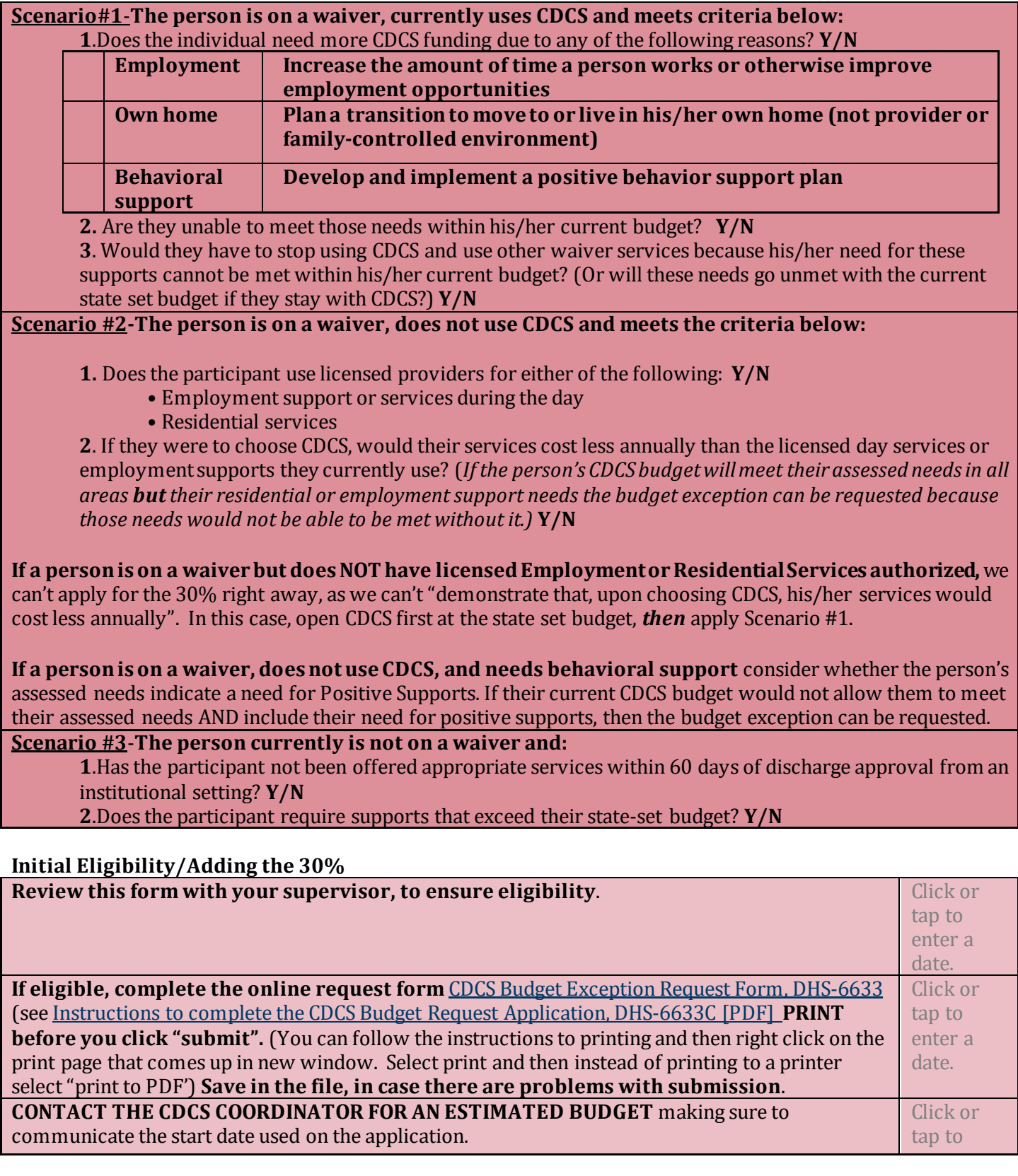

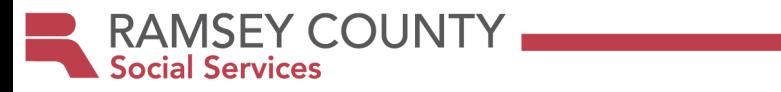

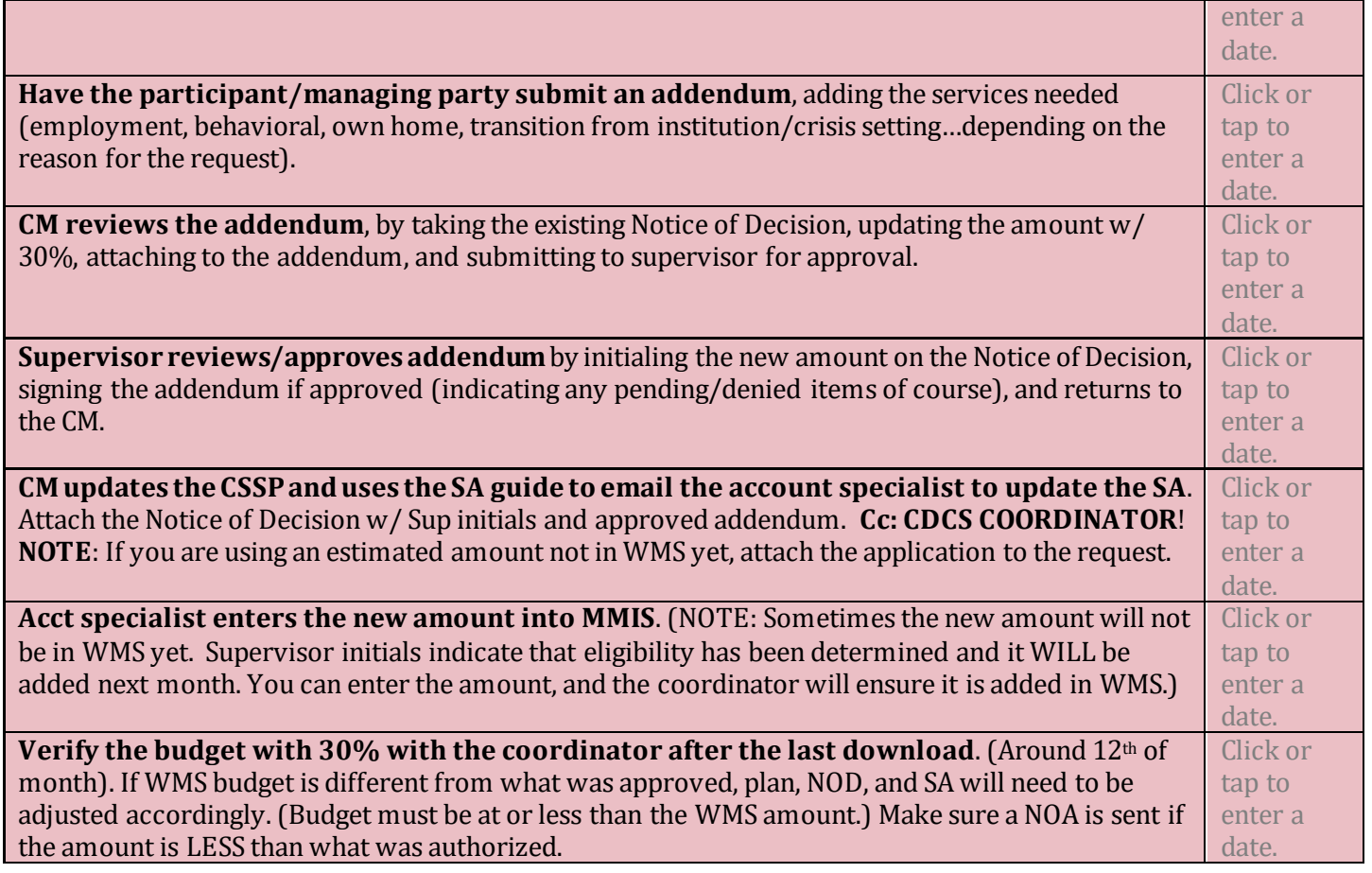

# **Redetermining Eligibility at Renewal**

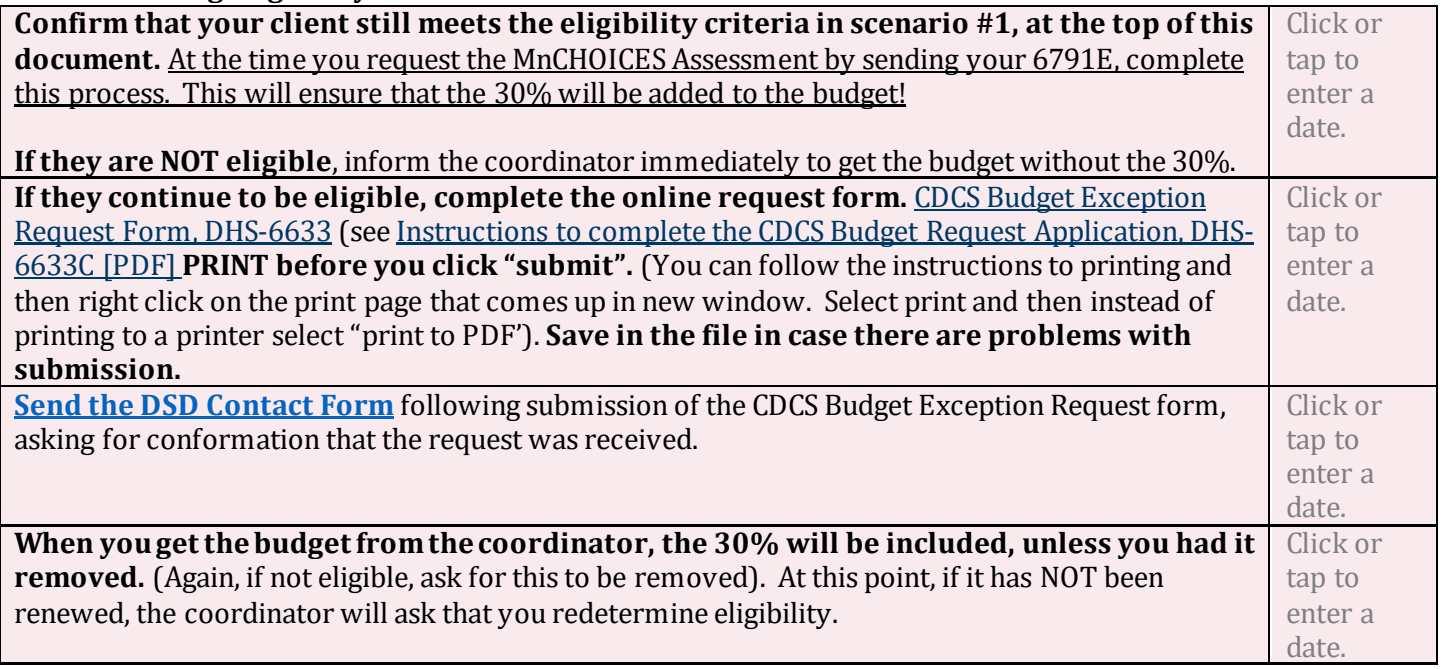

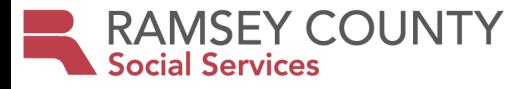

#### **30% Exception- FAQ's**

#### **General Questions:**

*Do I need to request/apply for the 30% increase every year?*

Yes.

*If my client already has the 20% exception for vocational services, do I need to a request every year?* No. Those already receiving 20% will continue to do so, unless they want to move to 30%, in which case they would need to reapply each year.

#### *If I have a client that needs to move to 30% from 20%, do I need to apply for that? Do I need to apply each year?*

If someone receives the 20% but wants to move to 30%, they need to apply annually.

#### **Employment:**

#### *When do I apply for the 30% for vocational services?*

If someone is in the FIND stage of employment, the waiver cannot cover, and a VRS application will need to be pursued. If they are in the ENGAGE, PLAN, or KEEP stage of employment AND the current CDCS budget does not allow for vocational services to be added, you may apply for the 30%. If someone is graduating from public education, and they meet the criteria above, you should apply one month prior to the date of graduation, putting the day after graduation as the start date. If VRS funding is being used for the FIND stage of employment and they are moving to the KEEP stage, you should apply one month prior to when that funding source will end, putting the date AFTER VRS funds are done, as the start date.

#### *Can the funds be used for staffing for volunteering opportunities or structured activities during the day?*

If the goal is to eventually have paid employment, but they need to gain skills to get to that point, then it's appropriate. Language does say "employment or day supports", which allows for more flexibility.

#### **Own Home:**

*Can the increase be indefinite if there's a need for increased staffing due to living independently?*  If a person continues to show a continued need for additional supports/services to continue living in their own home, they can continue to access the budget exception.

#### **Behavioral Support:**

*Does the behavioral support plan required, need to be developed by a professional?* Yes. The behavioral support plan needs to be developed by a professional.

*Can the exception fund staffing indefinitely to support following or implementing a formal behavioral plan?* 

Yes.

#### *Can the funds from the exception be used toward behavioral incentives?*

Yes, if appropriate and included in positive behavior support plan, this is allowed per DHS.

#### **Transition from Institution/Crisis Setting:**

### *How do I determine what is needed when requesting additional funds when they meet criteria of discharge from secure setting (hospital, AMRTC, crisis)*

The team must determine what's appropriate for the person to ensure services meet needs.

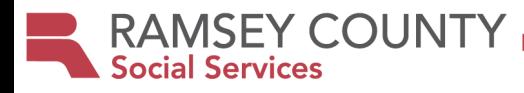

# **Technical Assistance and CDCS**

<span id="page-32-0"></span>CDCS is consumer directed. This means that with training and guidance from the CM, participants should be expected to manage CDCS on their own. When CMs provide additional technical assistance/support "over and above the standard training and materials due to an identified need", a Notice of TA should be sent.

#### **Step 1: Case manager identifies an issue/concern where additional training/technical assistance is needed**

#### **According to the CBSM, reasons for technical assistance may include but are not limited to:**

- Notices from the financial management services (FMS) provider to the person requesting missing information
- Not following the person's Community Support Plan (CSP)
- Not receiving services, supports and/or items identified as critical for health and safety
- Not spending enough dollars for services/supports and/or items needed to support health and safety without a reasonable explanation
- Ongoing difficulty in arranging for services, support and/or items needed for health and safety

#### **Examples of when a Notice of Technical Assistance might need to be sent:**

- Not writing a complete CDCS plan (when there is lots of "back and forth")
- Submitting an unreasonable number of changes/addendums for the plan year (changes the total plan itself)
- Inaccurate/incomplete time sheets
- Not turning in time sheets by deadline
- Pre-signing time sheets
- If hospitalized submitting time sheets
- Submitting timecard when M.A. is closed.
- Unapproved overlapping hours
- Unapproved overtime
- Repeatedly returning items purchased
- Not purchasing items needed in the CSP.

#### **Step 2: Case manager provides training/technical assistance.**

**CM contacts the managing party, to discuss the issue, and provide necessary training to resolve the issue. Simultaneously, Case manager determines whether a "Notice of Technical Assistance" is necessary.**

#### **Case note only (no Notice of Technical Assistance is needed) if:**

- o First occurrence of an issue
- o Concerns involving plan management are infrequent
- o Intervention involves standard training
- o There is a reasonable explanation for the event
- $\circ$  Event occurred due to a human error, such as Typos or a simple misunderstanding between managing party and case manager and/or FMS
- o Event did not result in a health and safety risk to the participant
- o Event did not lead to significant increase in work for the case manager and/or FMS to correct a concern.

### **Provide a Notice of Technical Assistance if:**

- o Similar events have occurred on multiple occasions in the plan year
- o Managing party consistently requires intervention by the case manager and/or FMS to implement the plan
- $\circ$  Additional technical assistance and support is over and above the standard training and materials
- o Event led to a health and safety concern (Example: Loss of staff, unmet needs of the participant, lack of habilitation (DD only)

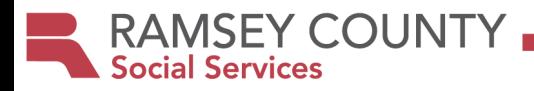

- o Event involved suspected fraud
- o Managing Party has not taken action to correct the problem

#### **Step 3: If needed, CM completes the Notice of Technical assistance, making sure that all necessary information is included.**

- Identification of the problem
- Need corrective action
- Timeline in which to accomplish the action

**Step 4**: **Upon the 4th Notice of Technical Assistance in one plan year, the person will be immediately discharged from CDCS and may choose to receive other waiver and/or state plan home care services.**

- Consult with CDCS Coordinator prior to exiting someone from CDCS
- See process for Closing CDCS/Involuntary Exit

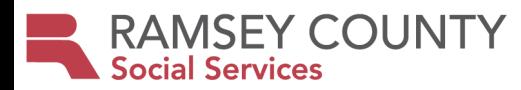

#### **Closing CDCS- [Involuntary Exit Process](https://www.dhs.state.mn.us/main/idcplg?IdcService=GET_DYNAMIC_CONVERSION&RevisionSelectionMethod=LatestReleased&dDocName=id_048203)**

#### <span id="page-34-0"></span>**Step 1: CM discovers and documents either:**

#### • **A reason for immediate involuntary exit from CDCS**

- Immediate health and safety concerns
- Maltreatment of the person
- Purchases or practices not allowable in CDCS
- Suspected fraud or misuse of funds by the person, their authorized representative and/or service provider
- **A 4th Notice of Technical Assistance has been sent in one plan year**

**Step 2: CM CONSULTS WITH THE COORDINATORto determine if the person should be involuntarily exited from CDCS.**

**Step 3: If it is determined that the person should be involuntarily exited from CDCS the case manager sends Notice of Action, informing the person of return to other waiver services and/or MA state plan home care services. (At least 10 days' notice should be given, even in an "immediate exit".)** 

**Step 4: Case manager immediately assists the person withaccessing other waiver/and or state plan home care services, following protocol for getting other services in place, such as scheduling intake meetings, running rates, etc.** 

**Step 5: If health, safety,or abuse concerns are suspected, the case manager must report to the appropriate agencies, such as the county vulnerable adult or child protection agencies.**

**Step 6: The case manager must report suspected fraud to Surveillance and Integrity Review Division. (Many times the FMS will do this, so check with them first.** 

**Step 7: Inform the FMS, Support planner, and any other licensed service providers within the CDCS plan that CDCS is ending.**

**Step 8: Have the family inform unlicensed staff, therapists, specialists, etc. that CDCS is ending.** 

**Step 9: Update the CSSP, closing all CDCS lines and if applicable, starting other services. NOTE: When closing the SA…. get final budget amount estimate from the FMS and put on SA line. Amount does not need to be "prorated" exactly, as CDCS is a flexible use program. CM might also need to "adjust" the final amount later, once billing is done, and this is ok**

**Step 10: Notify the coordinator that CDCS has closed/ended.** 

**Step 11: Person receives other waiver and/or MA state plan home care services**

**NOTE:In the event of an appeal, CDCS is not available to the person during an appeal when the involuntary exit criteria are met. The ability to discontinue CDCS service due to an involuntary exit, pending appeal, is unique to this service and differs from other waiver services that require services stay intact pending an appeal hearing.**

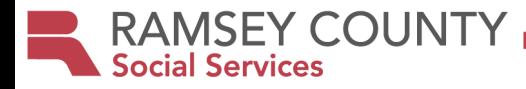

#### **Closing CDCS- Voluntary Exit Process**

<span id="page-35-0"></span>**Step 1: Follow protocolfor getting other licensed services or MA Homecare Services in place, scheduling intake meetings, running rates, closing the waiver, etc, depending on the reason for closing.** 

**Step2: Send a notice of action to the participant, informing the person of the "termination" of CDCS, and return to other waiver services and/or MA state plan home care services. (Or closing of the waiver if applicable).** 

**Step 3: Inform the FMS, Support planner, and any other licensed service providers within the CDCS plan that CDCS is ending.**

**Step 4: Have the family inform unlicensed staff, therapists, specialists, etc. that CDCS is ending.** 

**Step 5: Update the CSSP, closing all CDCS lines and if applicable, starting other services. NOTE: When closing the SA…. get final budget amount estimate from the FMS and put on SA line. Amount does not need to be "prorated" exactly, as CDCS is a flexibleuse program. CM might also need to "adjust" the final amount later, once billing is done, and this is ok**

**Step 6: Notify the coordinator that CDCS has closed/ended.** 

**RAMSEY COUNTY** 

# **CDCS Out of County Transfer Process- TRANSFER IN:**

- <span id="page-36-0"></span>1. Case comes through Intake/MnCHOICES. Intake forwards to ADS Support email (Middle Ground)
	- $\triangleright$  Middle Ground will work with transferring county to resolve any barriers, agree upon a transfer date, and end SA lines.
	- $\triangleright$  Case assignment will be process on the last Thursday of the month prior to the transfer date.
	- $\triangleright$  Jenny Madigan will be notified of transfer during case assignment.
	- $\triangleright$  CCFR transfers occur on the 1<sup>st</sup> of the month.
- 2. New Ongoing case manager receives the transfer.
- 3. Immediately, CM puts together packet, including:
	- **Current/approved CDCS plan and signed signature page from the transferring county.**
	- **Approval page/cover sheet** of some sort from the transferring county, listing pending/denied items.
	- **Supporting documentation** such as schedules, job descriptions, etc. (If not included request from previous CM for your file, but you can submit for approval without these.)
	- **Health and Safety Plan.**
	- **WMS printout of the CDCS budget**. (If missing, contact case manager at transferring county, and request. Contact Ramsey County CDCS coordinator for assistance if you cannot obtain.)
	- **Documentation/communication re: what will remain on the transferring county's SA**, and what is left to be entered on Ramsey County's SA. *NOTE:* An email from the transferring county, with the amount on their SA, and what is to go on the Ramsey SA is sufficient.
	- **Ramsey County Notice of Decision/Cover Sheet-**Completed by CM:
		- **"Plan Type",** choose "Transfer into Ramsey County". Put the prorated budget amount to be entered on the Ramsey County Service Agreement.
		- **"Waiver Span**", put the full span.
		- **"CDCS Span**", put the RC transfer in date, through the end of the span.
		- **Pend/Deny items if applicable-** If anything is pending or denied on the plan, put those on the Ramsey County Notice of Decision.
- 4. Submit all to CDCS coordinator for approval. (Ramsey County will accept case and honor the other county eligibility decision through the end of the waiver span.)
- 5. Once approved, complete the Ramsey County Service Agreement & CSSP, and submit with the approval page to the account specialist to enter.
- 6. Send Ramsey County CDCS training to the participant/managing party, and request that they complete the training. It can be foun[d HERE](https://www.ramseycounty.us/residents/assistance-support/assistance/people-disabilities/consumer-directed-community-supports) under "training".

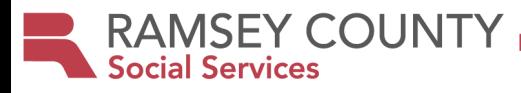

## **CDCS Out of County Transfer Process- TRANSFER OUT:**

- <span id="page-37-0"></span>1. Prepare the case for transfer, using **Ramsey County's transfer process** (Should be in S: drive for operated CMs and SharePoint for Contracted CMs.
- 2. CDCS information needed for transfer includes:
	- a. Current/approved CDCS plan (Must be signed and include the cover sheet, listing pending/denied items.
	- b. Health and Safety Plan.
	- c. WMS printout of the CDCS budget. (Request from CDCS Coordinator)
	- d. Contact the FMS for a Final budget summary for Ramsey, and a new budget for the remaining funds for the new county.
- 3. Submit a new SA to the account specialists, to reduce the CDCS line. (Will need to ask the FMS for an estimated amount to leave on Ramsey County's SA. This may need to be adjusted later.)
- 4. Inform the CDCS coordinator of the expected transfer date.
- 5. Remember to contact the FMS, Support planner, school/day program, and any other service providers to inform them of the transfer.

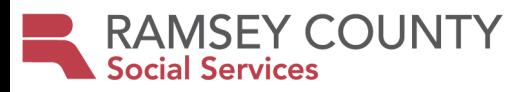

# **Increasing PPOM/Spouse Hours Frequently Asked Questions and Determining Hours**

# <span id="page-38-0"></span>**FAQ's**

#### **1. What is the legislation?**

- The max number of hours that a paid parent of a minor or paid spouse can provide has been increased.
	- o **One Parent** When one parent is providing care, they can provide up to 60 hours of paid support in a seven-day period.
	- o **Multiple Parents** When multiple parents are providing care, they can provide up to 80 hours of paid support in a seven-day period. regardless of the number of children they serve in the HH who use CDCS or CFSS.
	- o **Spouses** Can provide up to 60 hours of paid support in a seven-day period.

#### **2. What is the intent behind this legislation?**

This seemed to be a good option for people when allowed during the pandemic. It is also a possible solution to the worker shortage.

**3. Do ALL PPOM/Spouses have the "right" to automatically choose to work 60 hours (one parent) or 40 hours each (two parents)?** 

No. This is an "up to" option and the existing budget must allow for increased hours. All waiver criteria must still be met.

### **4. Are we going to need to "justify" PPOM/spouse working over 40 hours/wk. and going into overtime or BOTH parents working up to 40 hrs./week each, since this may not be seen as cost effective?**

The rules, other than # of hours, have not changed in determining # of PPOM/Spouse hours allowable. To determine # of hours, start with what the assessed needs are and determine how many hours/day of support the person needs above and beyond what is typical parental/spouse responsibility. Often PPOM/spouse may be the best or only option to meet the participant's needs (e.g. lack of staff, high medical needs, high behavioral needs, etc.). Each situation must be assessed individually. This is cost effective as compared to licensed services and/or placement.

**5. Is there a tool that can be used to determine typical parental responsibility to help determine how many hours are allowed beyond that?** 

The MnC assessment identifies the disability related and assessed needs. Assessed needs identified do not always equate to dependencies. Clearly document the activities and time beyond what is typical parental/spouse responsibility. Clear and detailed job descriptions are helpful.

### **6. Can the CDCS participant apply for the 30% Exception to get more funds?**

The criteria is the same. In order to approve a Behavioral Exception, there needs to be a positive behavior plan being implemented and reasoning aboutwhy more hours and/or services are needed to meet behavioral needs.

**7. Can overtime be used with shared services?** 

Yes. If shared services makes sense and only one parent is hired to provide personal assistance, one parent can work up to 60 hours/wk. (Or 2 parents up to 40 hrs./week with no OT).

**8. In a two-parent household, if only one parent provides personal assistance services to their minor child(ren), can they work up to 60 hours or does other parent need to work the hours?** 

This is a choice. One parent/household can choose to be hired to provide personal assistance. However, if the other parent is hired, neither parent can exceed working 40 hours/7-day period. Overtime not allowed.

**RAMSEY COUNTY** 

**9. Are FMS's able to back date to 1.30.24 (the date DHS gave the go ahead) while lead agencies try to figure out their review processes?**

Backdating is not allowed. Some counties are approving the start date as the date they received the Addendum as long as parent is also accurately tracking hours. Ultimately, the FMS also needs to approve the start date as they carry the liability.

- **10. How many hours can be worked when there are multiple minors in the home?** Same rules. 1 parent can work up to 60 hours/week (incl. overtime) or 2 parents up to 40 hours each if it makes sense and the budget(s) allows amongst all the plans.
- **11. Can we assume paid parents of adults (PPOA) will follow a similar policy?**  Yes. If it makes sense for the person and budget allows.
- **12. How many hours can parent(s) work if one participant is on CSG and the other on CDCS?** These are 2 separate programs. Shared services is not allowed. CDCS rules apply for CDCS participant and CSG rules apply for CSG participant. However, participants must use the same FMS. Any hours worked by parent over 40 hours would require overtime. Staffing schedule is required whenever there are multiples in a household receiving services.
- **13. How many hours can a PPOM/spouse work if they are providing personal assistance for both a spouse and a minor in the same household.** The PPOM/Spouse can only work up to 60 hours/wk. total.

#### **For CDCS participants living in 2 households:**

- **14. Can both parents work up to 40 hours?**  Yes. Budget allowing.
- **15. Can one parent work 60 hours in one household and other parent 60 hours in their household?**  No. If both parents are hired, each parent may work up to 40 hours each, budget allowing.
- **16. Can the parents go back and forth with some weeks/months with one parent working the 60 hour/week and other weeks/months doing the up to 40 hours each between the two parents.**  No. Need to choose to have either one parent working up to 60 hours/week or both parents working up to 40 hours each.

# **TIPS for Managing Parties/Support Planners to determine the number of hours needed:**

- $\circ$  CDCS plan/Job description should have specific details about disability/assessed needs beyond what is typical parental responsibility for that age. (Typical activities that are considered parental responsibility include meal prep, grocery shopping, community activities, transportation to medical appts, etc.) The **[Paid Parent of Minor](https://www.ramseycounty.us/sites/default/files/Departments/Community%20Human%20Services/PPOM%20Job%20Description.docx)  [Job Description](https://www.ramseycounty.us/sites/default/files/Departments/Community%20Human%20Services/PPOM%20Job%20Description.docx) i**s a tool that can be used when writing the plan, but is not required. If the information is not sufficient to approve, the case manager might request that this document be completed.
- $\circ$  Start with what the assessed needs are and determine how many hours/day of support the person needs above and beyond what is typical parental/spouse responsibility.
- o It's helpful to examine PCA assessment results and build off of those needs to include more of the IADL, supervisory, and behavioral needs.

 $\circ$  Time can be included for personal assistance activities during the nighttime as well as additional supervision needs based on medical condition, behavioralneeds, safety needs, etc. In addition, household duties related to the job description can be included (ie, additional laundry, cleanup after toileting/bathing, etc.)

- $\circ$  There should be time in the day without staffing for activities that are "parental responsibility", school, etc.
- $\circ$  More care might be needed in the summer when school is out of session.

.

RAMSEY COUNTY

- $\circ$  Staff are not allowed to perform medical cares. However, staff may be able to be paid for additional supervision needs beyond what is typical.
- $\circ$  Typically, as a child gets older, if they still need a lot of supervision when their peers may not, it is fairly easy to document extra supervisory and behavioral needs.
- o It's helpful to examine PCA assessment results and build off those needs to include more of the IADL, supervisory, and behavioral needs.
- o Often PPOM/spouse may be the best or only option to meet the participant's needs (e.g. lack of staff, high medical needs, high behavioral needs, etc.). Each situation must be assessed individually.
- $\circ$  Technically, spouses should be completely independent, so any personal assistance activity needs including supervision would be approvable.

# **FOR CASE MANAGERS/SUPERVISORS- Approving requests**

#### Reference the **"Ramsey County Policy Guidelines"** for guidance around approval.

- o CDCS plan/Job description should have specific details about disability/assessed needs beyond what is typical parental responsibility for that age. (Typical activities that are considered parental responsibility include meal prep, grocery shopping, community activities, transportation to medical appts, etc.) The **[Paid Parent of Minor](https://www.ramseycounty.us/sites/default/files/Departments/Community%20Human%20Services/PPOM%20Job%20Description.docx)  [Job Description](https://www.ramseycounty.us/sites/default/files/Departments/Community%20Human%20Services/PPOM%20Job%20Description.docx) i**s a tool that can be used when writing the plan, but is not required.
- $\circ$  Is it obvious that the child requires the level of staffing support that is being requested? If yes, and you would not have questioned the number of hours on the plan if provided by other staff, then no further documentation on the "breakdown" of hours will be needed. Follow the **"Ramsey County Policy Guidelines"** to approve.
- $\circ$  If more information is needed to determine whether or not the hours can be approved, provide the tips above to the MP/SP and request that they complete the **[Paid Parent of Minor Job Description](https://www.ramseycounty.us/sites/default/files/Departments/Community%20Human%20Services/PPOM%20Job%20Description.docx)**. If information received is sufficient to approve, follow the **"Ramsey County Policy Guidelines"** to approve.
- $\circ$  If you still do not believe that the child requires the number of paid parent of minor hours requested, please reach out to the CDCS coordinator to consult.

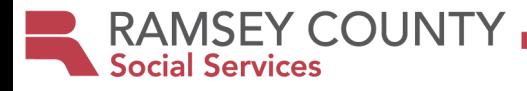

## **E1MN-EMPLOYMENT SERVICES AND CDCS**

#### <span id="page-41-0"></span>VRS/SSB or School funds- **Should NOT be on a CDCS plan or JOB DESCRIPTION** Waiver/CDCS funds- **Allowable on a CDCS plan/job description**

#### **Student Services: (Students enrolled in HS or age 18-21 transition programming) An application to VRS can be made as early as age 14.**

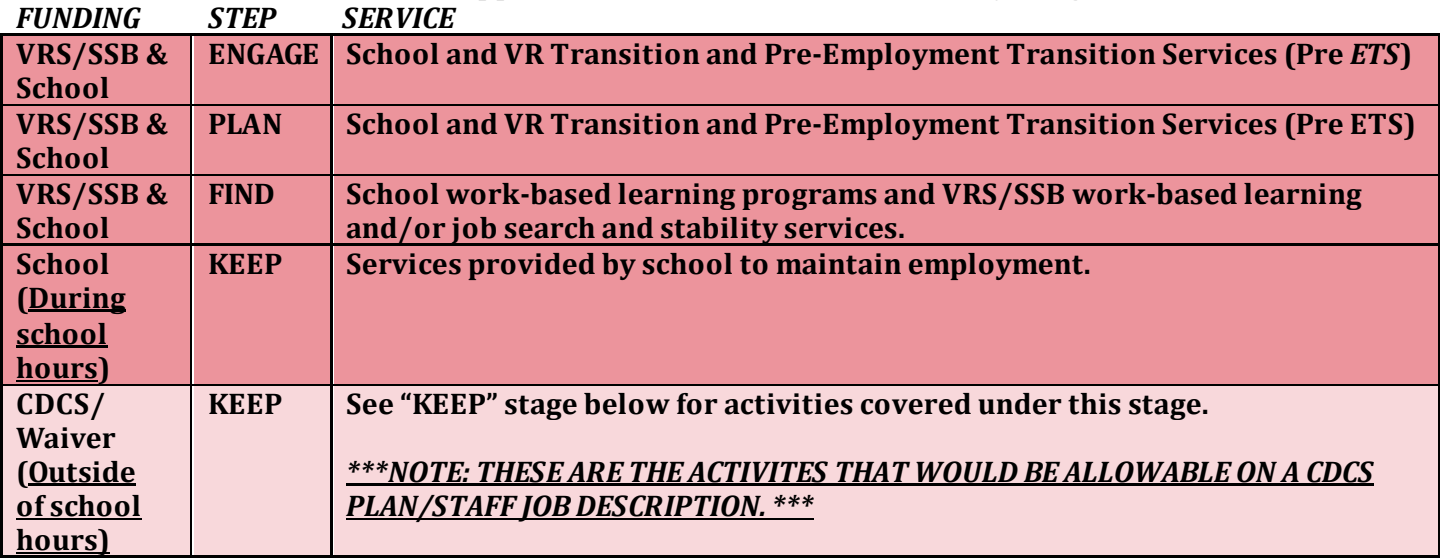

**Adult Services: (Not enrolled in 18-21 transition programming)**

**Connect with VRS when an individual is moving toward competitive integrated employment as early as necessary so that we can be communicating with you throughout the process. (At least 3 months prior to the "FIND" phase.)**

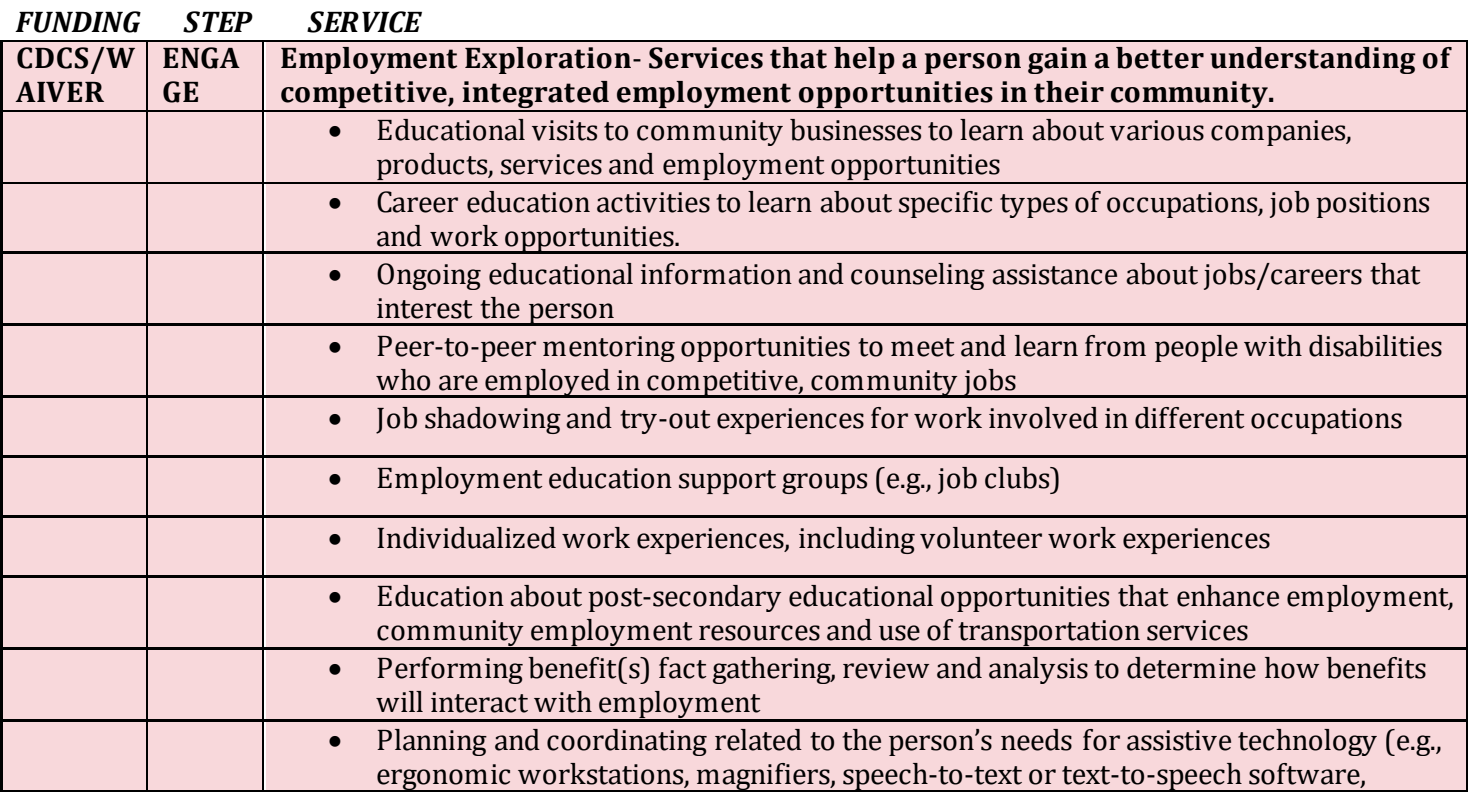

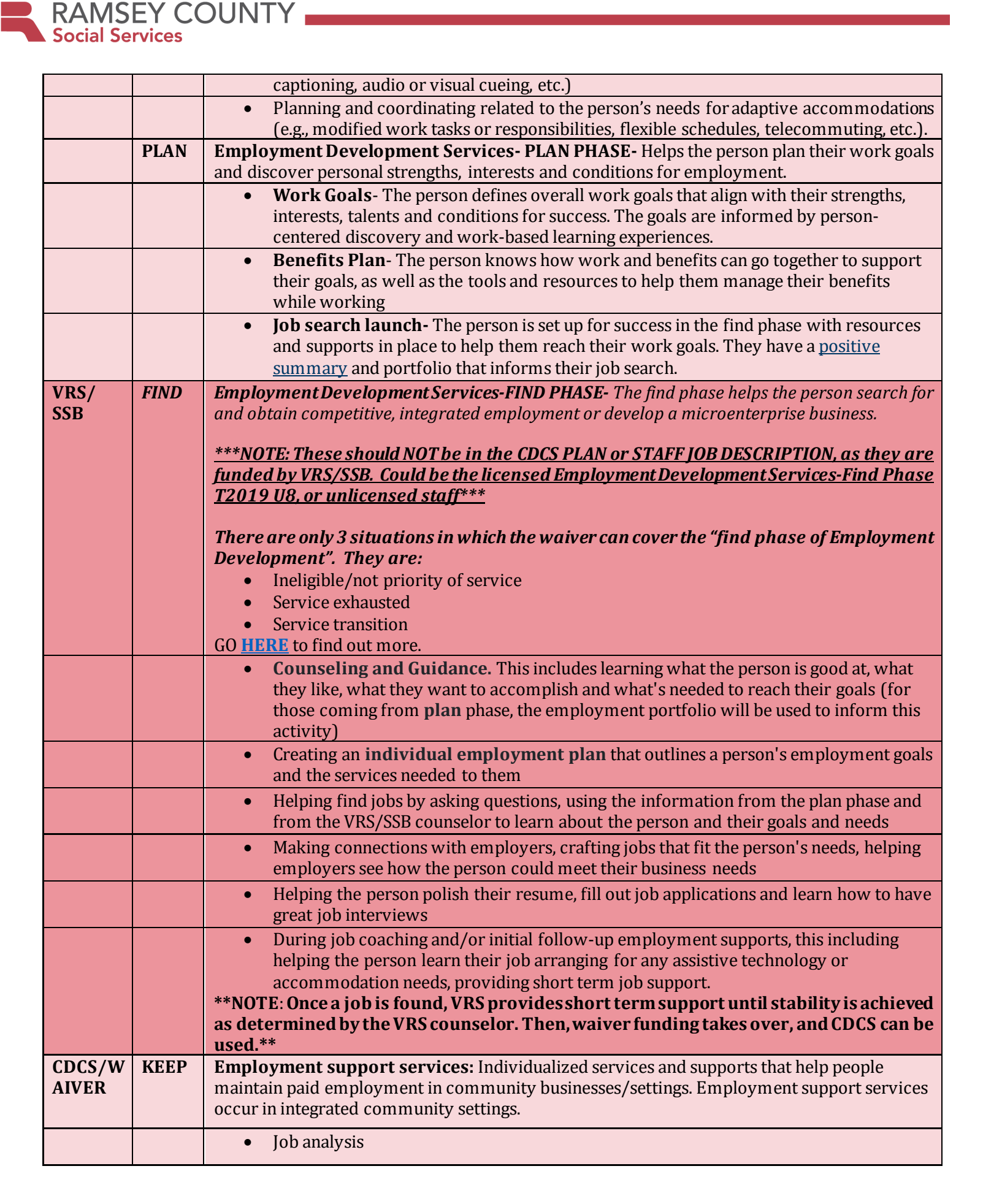

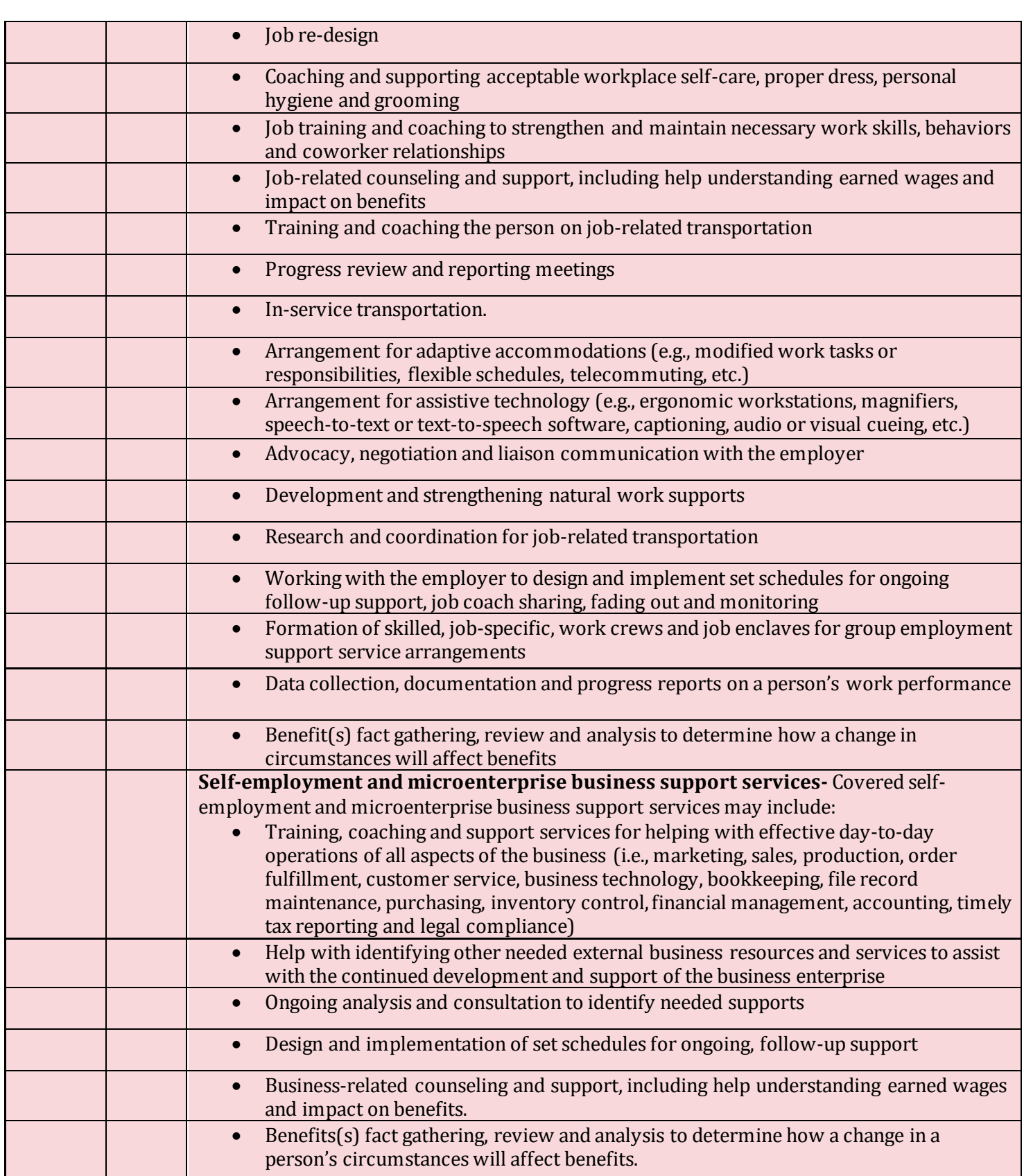

RAMSEY COUNTY

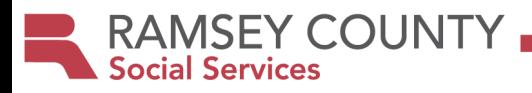

# <span id="page-44-0"></span>**CDCS (an option through waivered services) is now available for the biological/adoptive children of licensed foster care providers.**

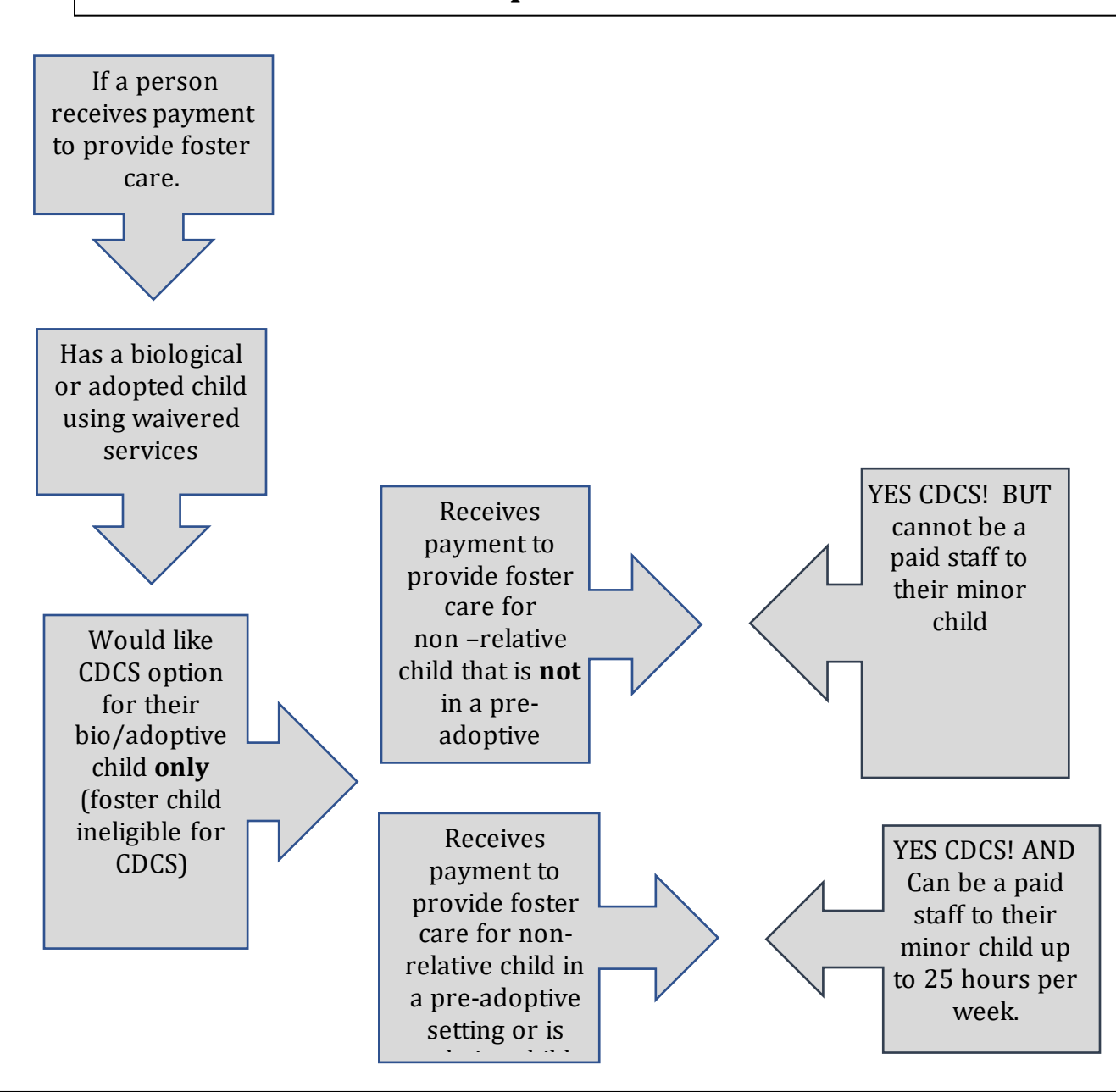

[A minor who lives in but does not receive residential services](https://www.dhs.state.mn.us/main/idcplg?IdcService=GET_DYNAMIC_CONVERSION&RevisionSelectionMethod=LatestReleased&dDocName=dhs-293640) in a licensed residential setting can use [CDCS, and the minor's parent may be paid to](https://www.dhs.state.mn.us/main/idcplg?IdcService=GET_DYNAMIC_CONVERSION&RevisionSelectionMethod=LatestReleased&dDocName=dhs-293640) provide personal assistance services.

Parents of minor participants who receive payment to provide care to:

- Non-relatives in a licensed residential setting that is not a pre-adoptive setting **cannot** be a paid provider of personal assistance services to their biological/adoptive minor child(ren)
- Non-relative children in a licensed residential setting in a pre-adoptive setting **can** be a paid provider of personal assistance for their biological/adoptive minor child(ren) for up to 25 hours per week
- Community Human Services 455 and 200 minimum services 455 and 355 and 355 and 355 and 355 and 355 and 355 and • Relative children in a licensed residential setting (including pre-kinship settings) **can** be a paid provider of personal assistance services for their biological/adoptive minor child(ren) for up to 25 hours per week.

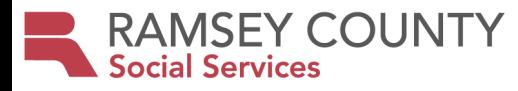

## **Foster Care FAQs:**

### **Q. I am a foster care provider. Can my foster children receive CDCS?**

A. No. CDCS is not an option for those who are receiving foster care. Traditional waivered services might be an option, however.

### **Q. Do I need a waiver to get CDCS?**

A. Yes, you must first receive waivered services before CDCS can be an option. Through a CDCS plan you can request needed goods and services.

#### **Q. I receive relative foster care for my niece and I have my own biological child who uses a DD Waiver. Can I receive CDCS for my biological child?**

A. Yes, you can receive CDCS. Parent of minor may be paid for personal assistance up to 25 hour per week.

#### **Q. I am a foster care provider andI have a biological child who has a waiver. I would like to use CDCS and be a paid staff parent of minor through CDCS. Can I do that?**

A. You cannot be a paid parent of minor within the CDCS plan if you are a foster parent for non-relatives and not considered a pre-adoptive setting, but you could still use the other benefits of CDCS.

### **Q. Why would I use CDCS if I cannot be a paid parent through CDCS?**

A. There are many other goods and services used to meet goals within CDCS plans: alternative therapies like music, horse, water, art therapy, home modifications, camps, respite care, using family members as staff, special diet assistance, sensory items, homemaking, informal employment support, adaptive clothing.

**Q. I am a licensed foster care provider, but I do not have any foster children in my home and am not being paid to provide foster care. Would I be able to use CDCS for my biological/adoptive child who receives waivered services and be a paid caregiver of my minor child.** A. Yes

### **Q. I have an adult son living with me who receives waivered services. I am a foster parent. Could I be paid to be a staff person for him?**

A. Yes. If your son is living with you, you could also be a paid staff for your son. Remember, CDCS is typically considered a 1:1 service.

#### **Q. Who do I contact with questions?**

A. Talk to your case manager regarding any waivered service questions including CDCS questions.

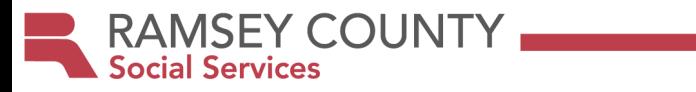

# **When to Contact the Coordinator- A Quick Guide**

<span id="page-46-0"></span>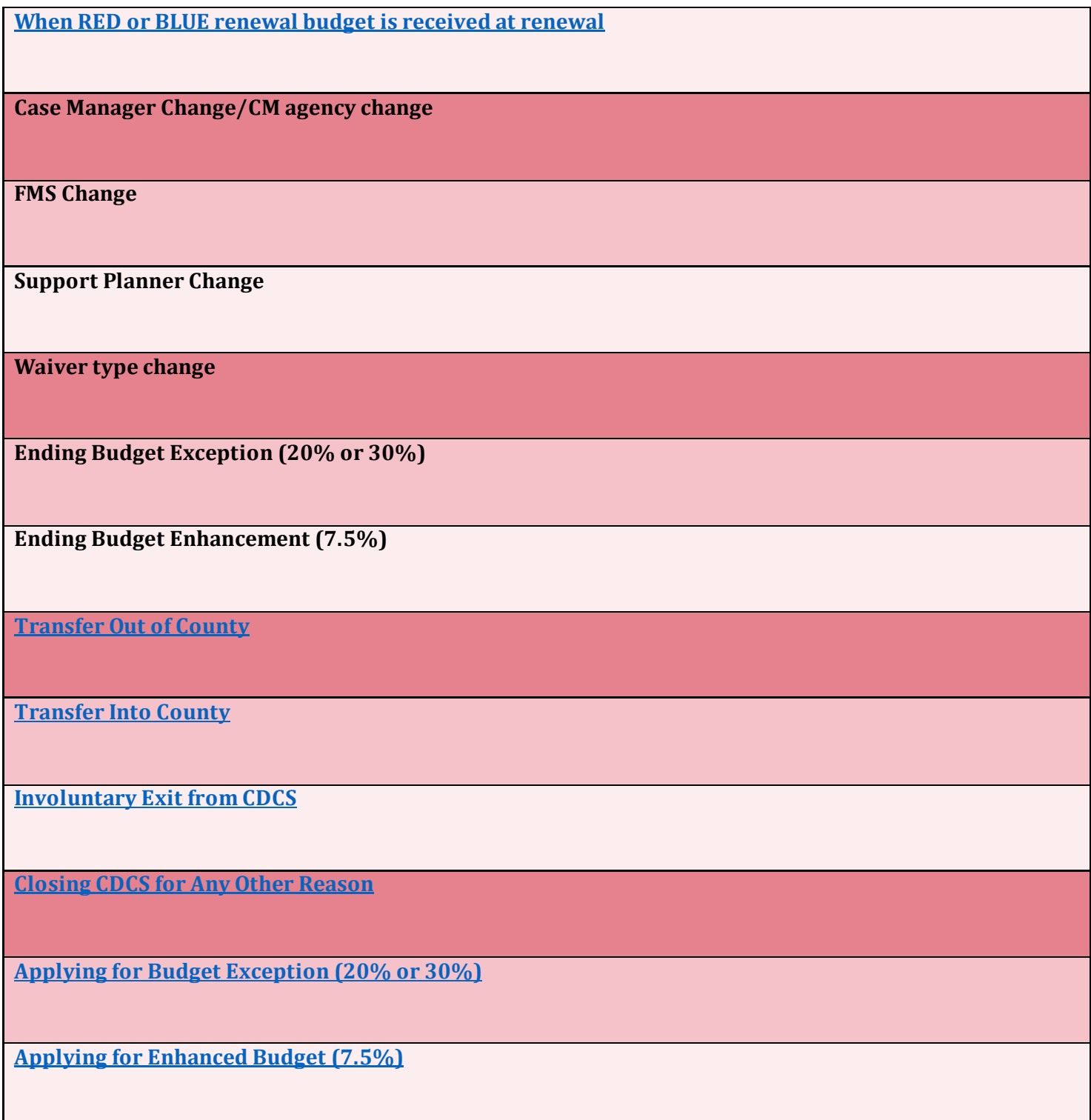